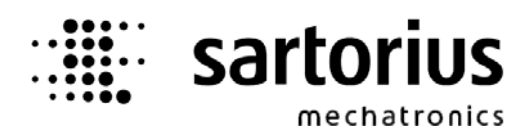

**OPC Server** 

## **PR 1792/00**

## **Operating Manual**

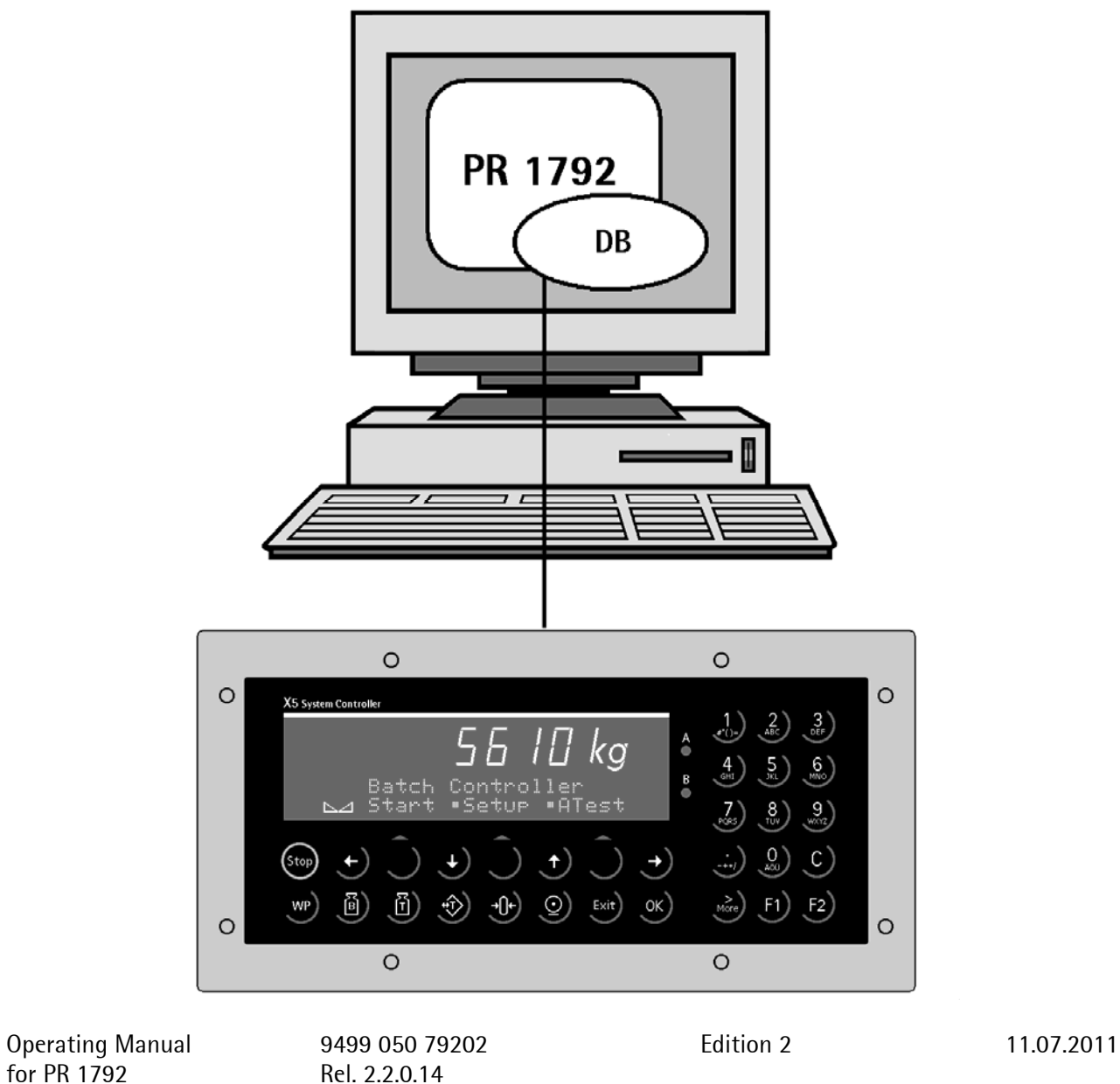

Rel. 2.2.0.14

#### **Please note**

Any information in this document is subject to change without notice and does not represent a commitment on the part of SARTORIUS. This product should be operated only by trained and qualified personnel. In correspondence concerning this product the type, name and release number as well as all license numbers in relation to the product have to be quoted.

#### **Important**

This product is partly copyrighted. It may not be modified or copied and may not be used without purchasing or written authority from the copyright owner (SARTORIUS). By using this product, you agree to be bound by the terms stated herein.

#### **Bitte beachten**

Alle Angaben in diesem Dokument sind unverbindlich für SARTORIUS und stehen unter Änderungsvorbehalt. Die Bedienung des Produktes darf nur von geschultem, fach- und sachkundigem Personal durchgeführt werden. Bei Schriftwechsel über dieses Produkt bitte Typ, Bezeichnung und Versionsnummer sowie alle mit dem Produkt in Zusammenhang stehenden Lizenznummern angeben.

#### **Wichtig**

Dieses Produkt ist in Teilen urheberrechtlich geschützt. Es darf nicht verändert oder kopiert und ohne Erwerb oder schriftliche Einwilligung des unheberrechtlichen Eigentümers (SARTORIUS) nicht benutzt werden. Durch die Benutzung dieses Produktes werden obige Bestimmungen von Ihnen anerkannt.

# Contents

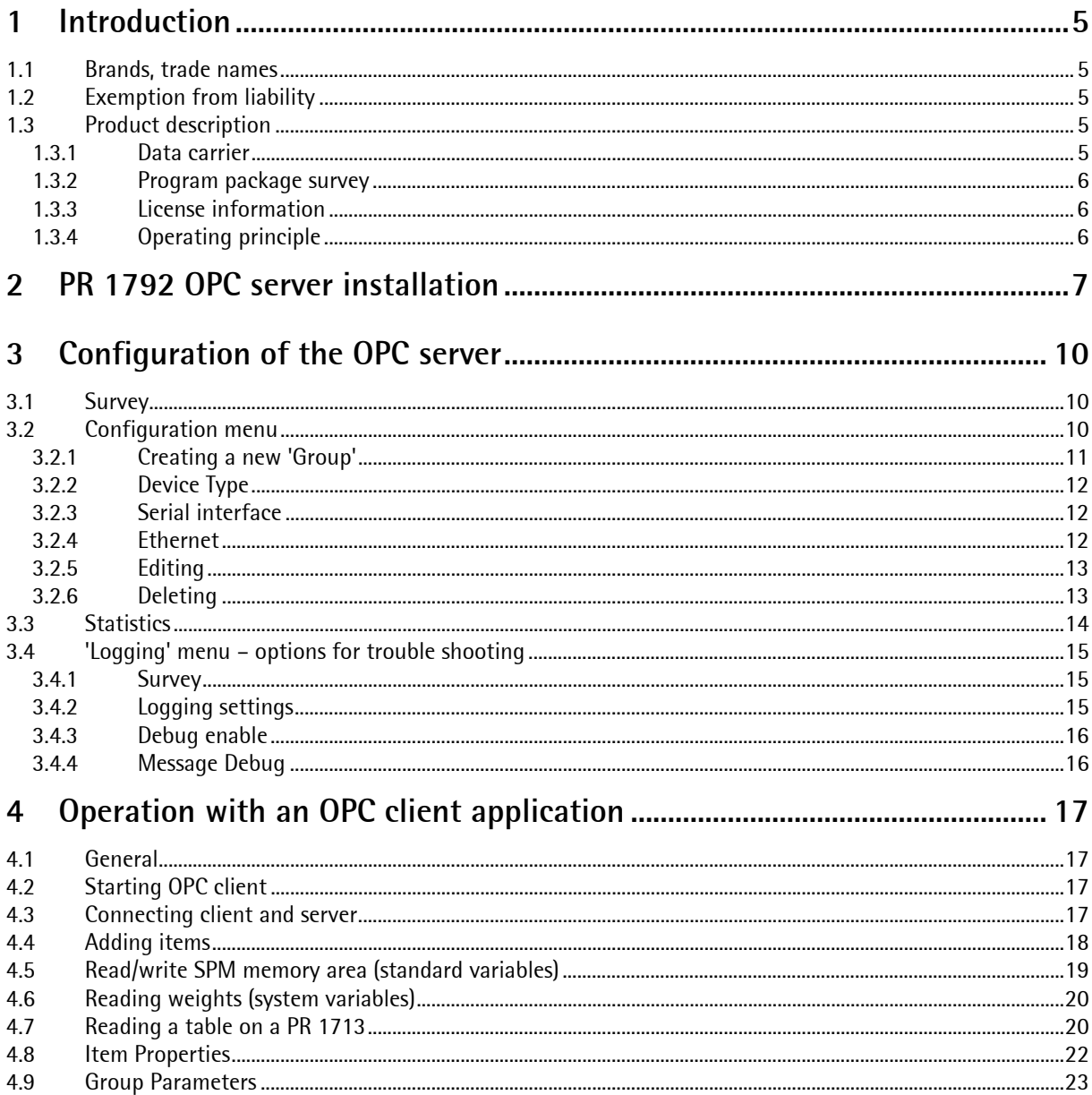

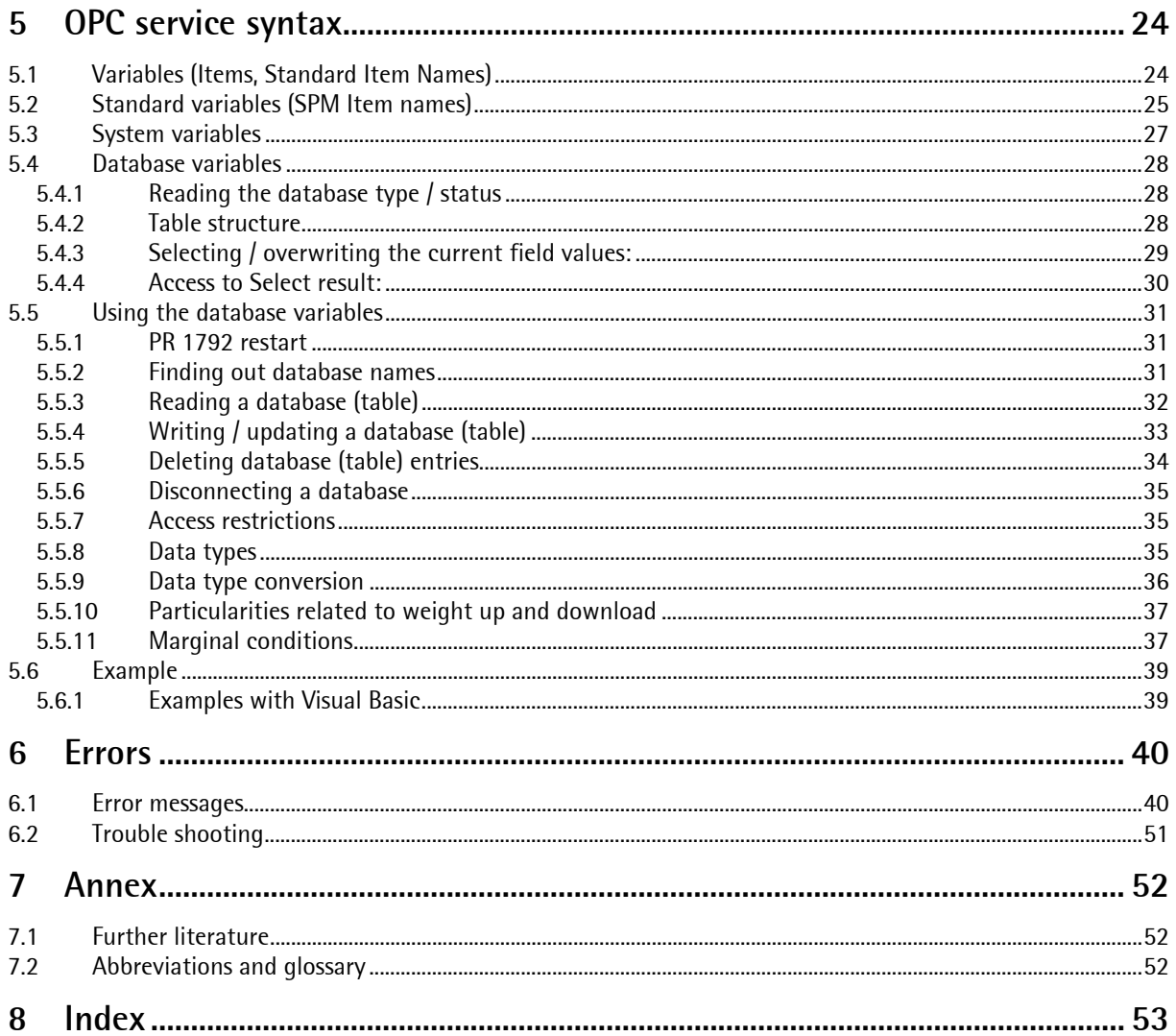

# <span id="page-4-0"></span>**1 Introduction**

OPC Server PR 1792 is part of a system for transmission of current data between Sartorius instruments and PC programs which can operate as an OPC client. The system comprises the connected weighing- / batching Instruments, a PC with programs and the connection of all components. The platform for the system is the PC under operating system Windows NT, Windows 2000, Windows XP or Windows 7. For some system components, separate manuals are available to which only reference is made in this documentation.

The OPC server permits access to the data of instruments connected to the PC by OPC client application. Depending on the instrument the connection can be done via serial interface and/or via Ethernet. With instruments provided with serial connection to the PC, protocol EWCOM V3 is used. Due to differences related to application, communication and memory repartition, transmitters/indicators and batching systems are discussed separately in this manual, wherever necessary.

## <span id="page-4-1"></span>**1.1 Brands, trade names**

Windows NT, Windows 2000, Windows XP, Windows 7 are registered trade names of Microsoft Corporation. All other brands or product names are brands or registered trade names of the relevant manufacturer or holder.

## <span id="page-4-2"></span>**1.2 Exemption from liability**

The PR 1792 program is a state-of-the-art development. No warranty is taken for correctness, in particular, in connection with third-party software and hardware components required for program operation. Liability for damage due to other system components or faulty handling of this program is precluded by the manufacturer. The use of the program implies recognition of the above-mentioned stipulations.

## <span id="page-4-3"></span>**1.3 Product description**

### <span id="page-4-4"></span>**1.3.1 Data carrier**

PR 1792 is delivered on the X5 Power Tools CD.

Product PR 1792 comprises the data carrier with documentation in PDF format (please, use Adobe Acrobat 5.0 or a higher version) and installation programs on the CD.

The set-up program for the installation and documentation is given in the PR 1792 directory.

For the latest information and hints on error corrections, see file history.wri. The exact version number is given in file PR 1792.

### <span id="page-5-0"></span>**1.3.2 Program package survey**

The PR 1792 program package comprises:

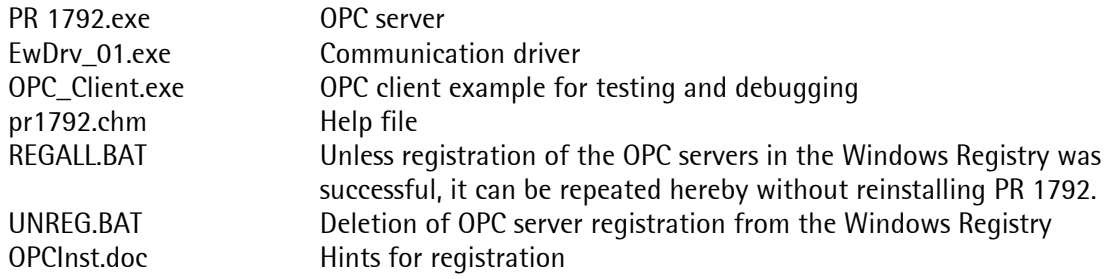

Additionally, some common DLLs of the OPC foundation are included.

## <span id="page-5-1"></span>**1.3.3 License information**

All parts of the PR 1792 program package are copyright-protected and must not be used for commercial purposes without license. For information interchange with the instrument by means of the OPC server, a license is required. A license and a license certificate belong to every instrument. The license is related to the board number.

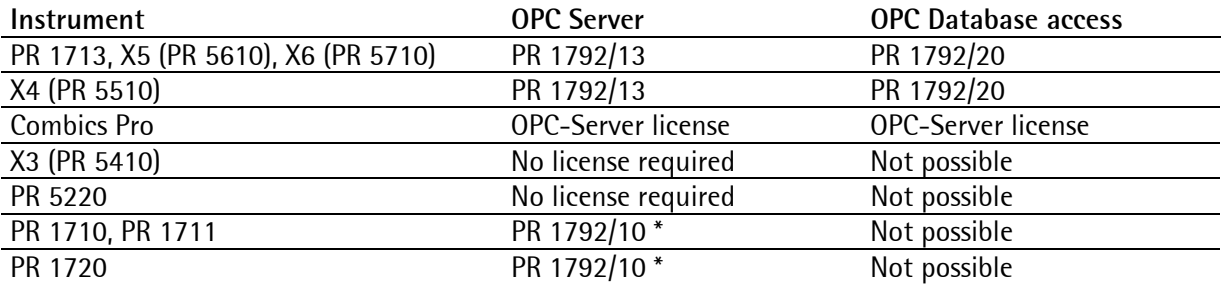

\* PR 1792/10 to be entered at [License number] in the mask [Group Configuration] in PR 1792- Program (only PR 1710, PR 1711 and PR 1720).

## <span id="page-5-2"></span>**1.3.4 Operating principle**

Data communication to the instrument is built up only, provided that the license is valid and the instrument was configured correctly (see instrument documentation). Unless a license number was entered, or if an invalid license was specified, only access to some items is possible (for DisplayIt).

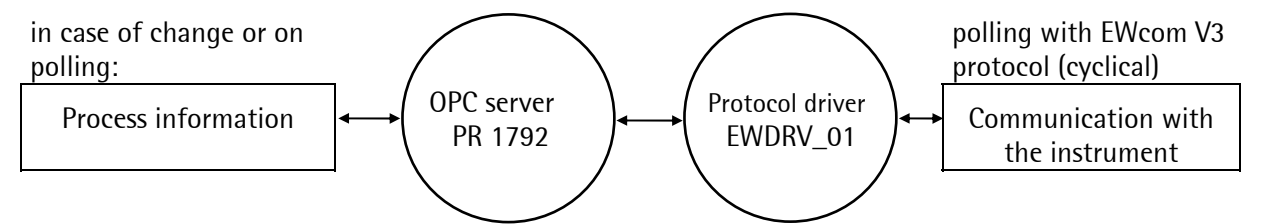

An instrument is addressed by the EW protocol driver EWDRV 01 via a serial PC interface or via Ethernet. Data communication (polling) is automatic by PR 1792. Plausibility checking of software configuration and actually connected instrument is provided, whereby localization of errors (such as confusion of connectors at the PC interface) is possible.

OPC server PR 1792 moves the data in blocks of 64 bytes. Data throughput is increased, if you group the data in blocks of 64 bytes, e.g. 64 – 127, so that all inquiries with md, mx, mr, ... are transmitted in a block.

# <span id="page-6-0"></span>**2 PR 1792 OPC server installation**

For installation, you must be logged in with administrator authority. If necessary, consult your system administrator. To prevent conflicts of access to system files during installation, close all other Windows applications – as usual during installation under Windows.

For OPC server installation, insert the supplied PowerTools CD-ROM into the drive of your PC and start (unless this is done automatically by the system) program index.html.

Select the folder of the PR 1792 installation and start PR1792 2.2.0.14. setup.exe.

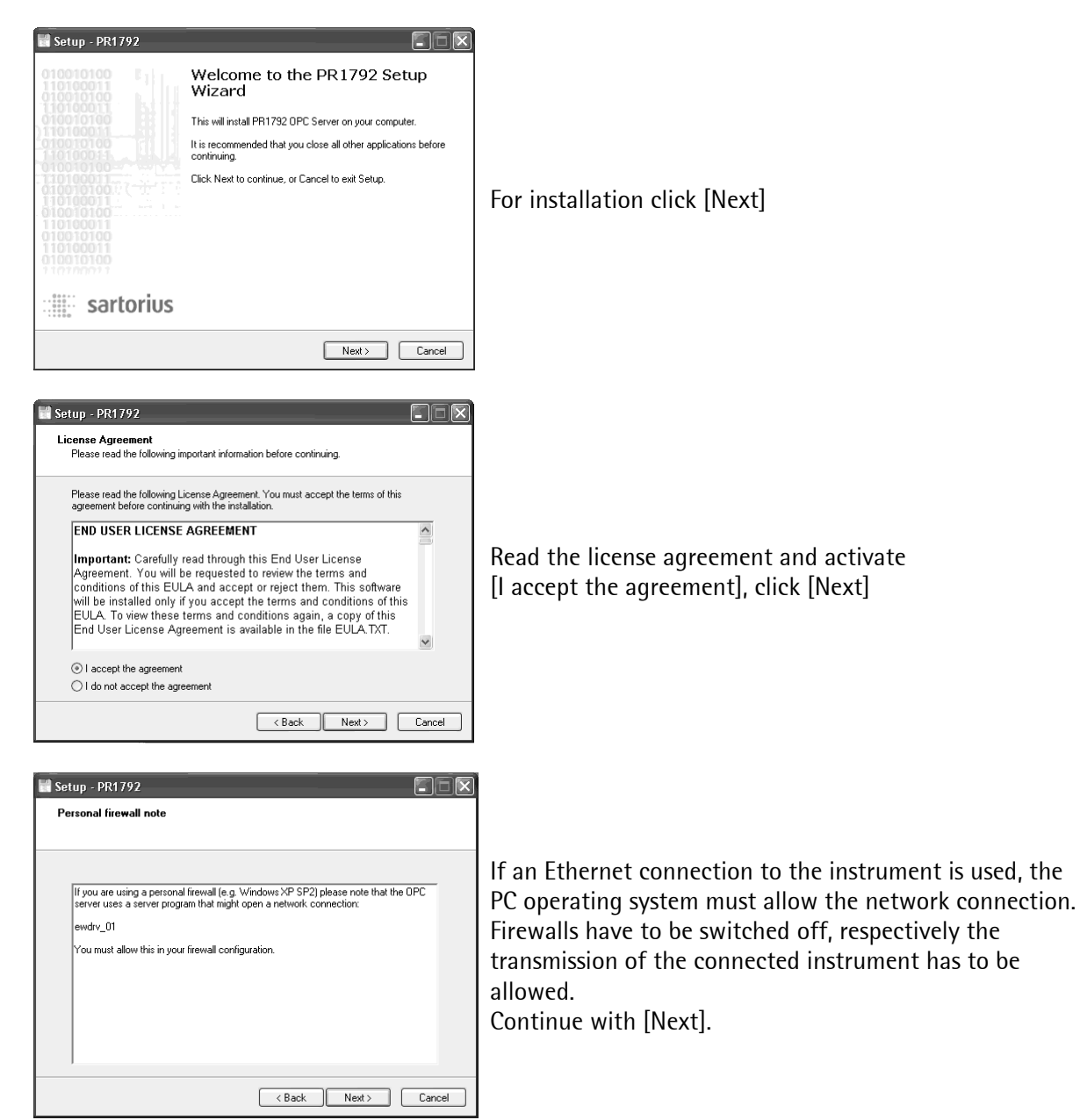

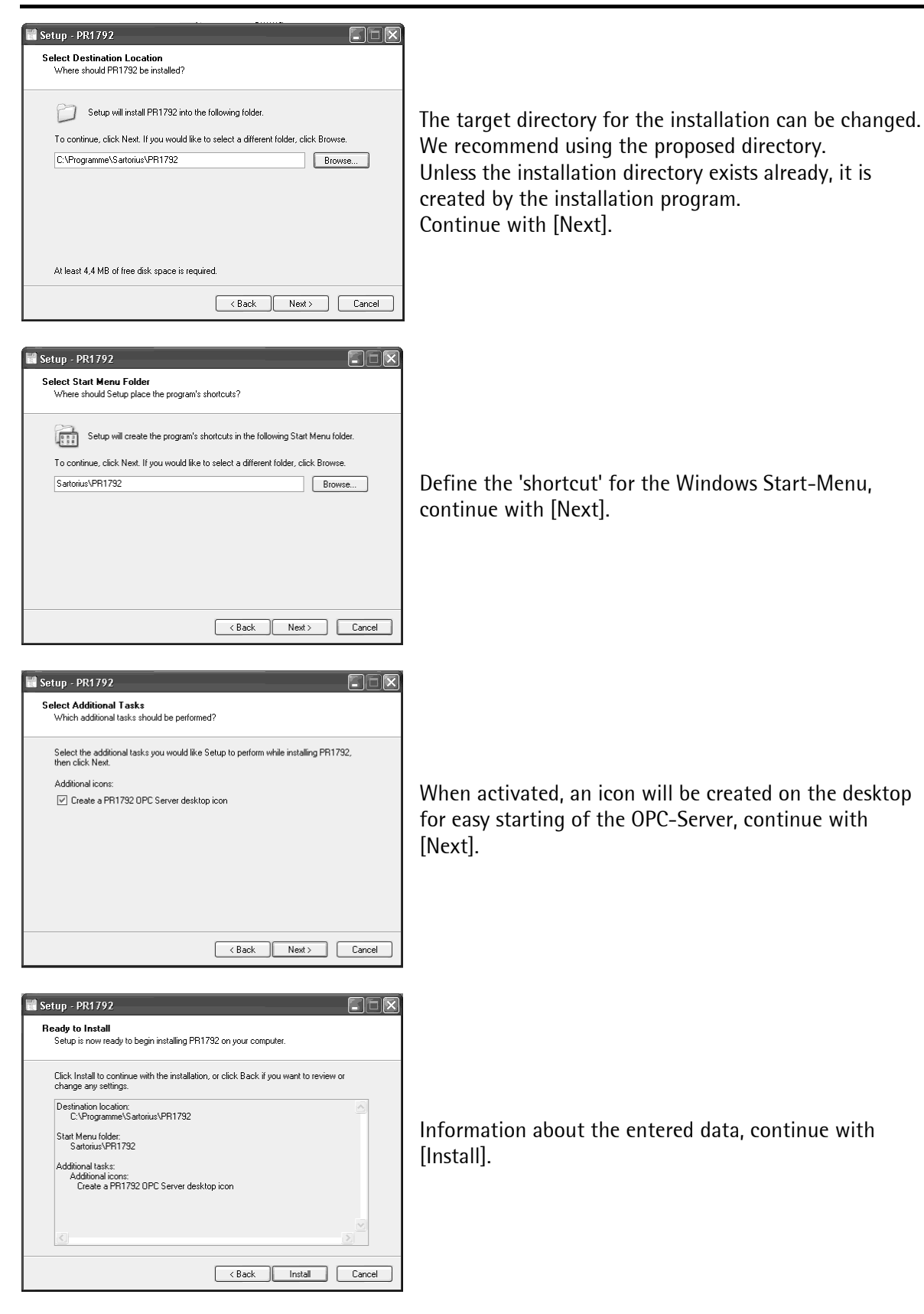

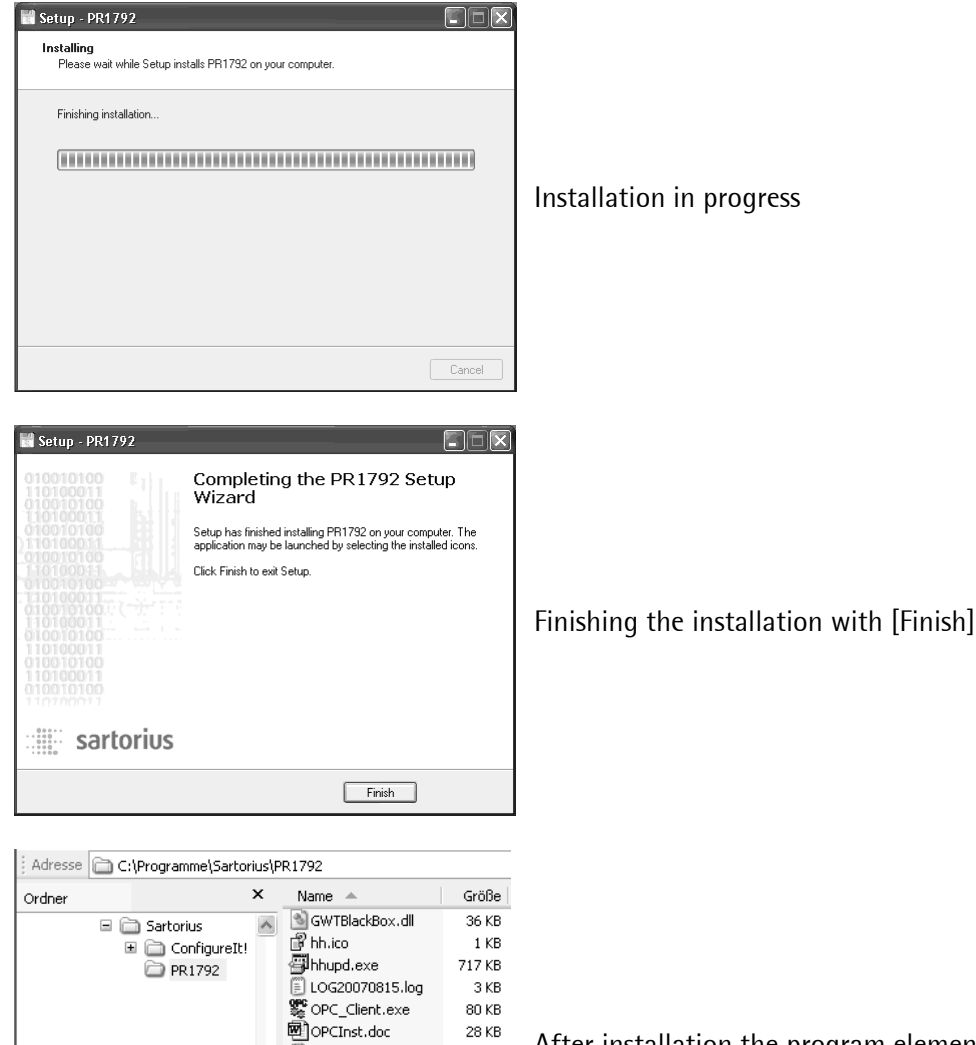

 $2\,\mathrm{KB}$ 

 $1\, \mathrm{KB}$ 

350 KB 465 KB

515 KB

1 KB

 $1 KB$ 

 $4 K$ B

76 KB

1 KB

After installation the program elements are filed in the selected directory.

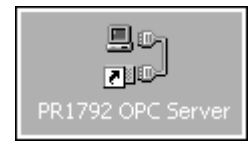

The icon to start the OPC-Server is provided on the desktop. The OPC-Server can be started directly by the user, an OPC-Client can start the OPC-Server too.

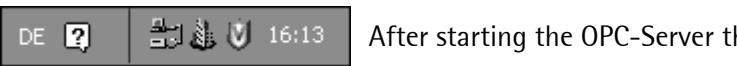

PR1792 History.txt

圖PR1792.cfg

图 PR1792.chm<br>■ PR1792.exe

PR1792.map

REGALL.BAT

onins000.dat

Junins000, exe

UNREG.BAT

REG.BAT

After starting the OPC-Server the symbol will appear in the task bar.

## <span id="page-9-1"></span><span id="page-9-0"></span>**3 Configuration of the OPC server 3.1 Survey**

In conjunction with the installation, the OPC server must be configured.

When starting program 'PR 1792 OPC Server', the EWDRV\_01.EXE communication process is started, unless this was already done. The communication process starts only once. If it is already running, the start is canceled. The communication process is minimized into an icon in the task bar and started. PR 1792 starts always with a window in the size used last. Both programs can be terminated as usual under Windows.

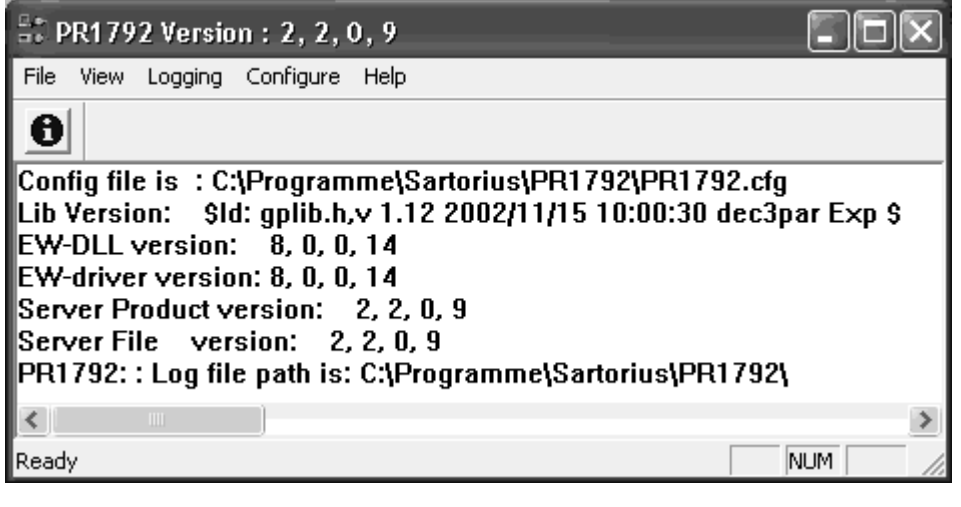

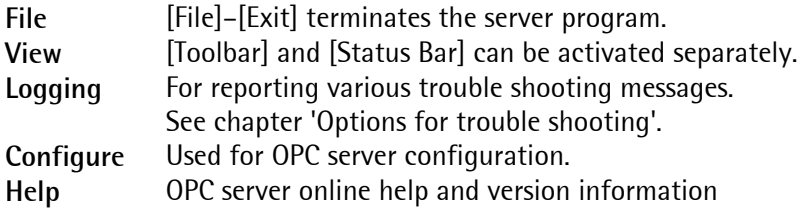

## <span id="page-9-2"></span>**3.2 Configuration menu**

Click on  $\bigcirc$  or select [Configure]-[Show/Edit Group Status] to open the configuration menu:

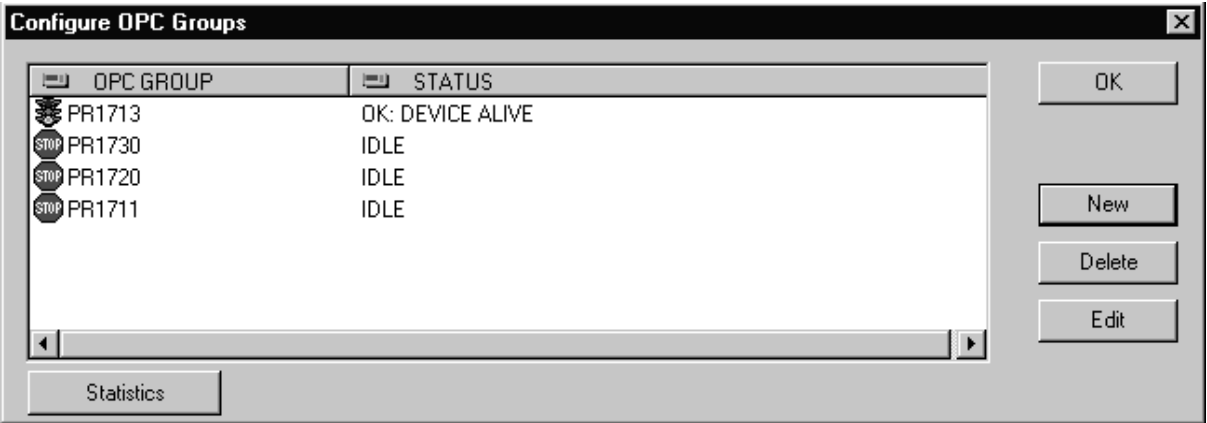

All 'OPC Groups' with the current status are listed in this window.

The three possible statuses are:

• IDLE – The 'Group' is not in operation and not connected with the instrument. This is normal unless an OPC client program is connected with the server. The group can be edited or deleted only in this status.

- OPENING / INITIALIZING an attempt to connect the group with the instrument is made.
- OK: DEVICE ALIVE The 'Group' is connected with the instrument and active.

## <span id="page-10-0"></span>**3.2.1 Creating a new 'Group'**

Start by defining all instruments with which the OPC server communicates. Each instrument represents a group.

Click on  $\bigcirc$  or select [Configure]-[Show/Edit Group Status].

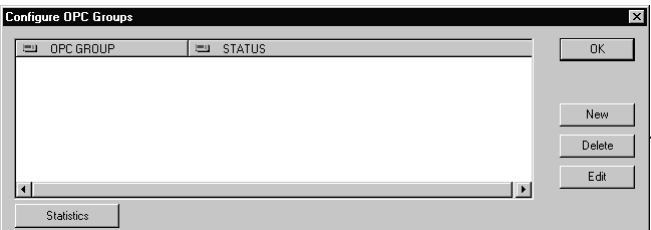

This menu permits creation, editing or deletion of 'groups', click on [New].

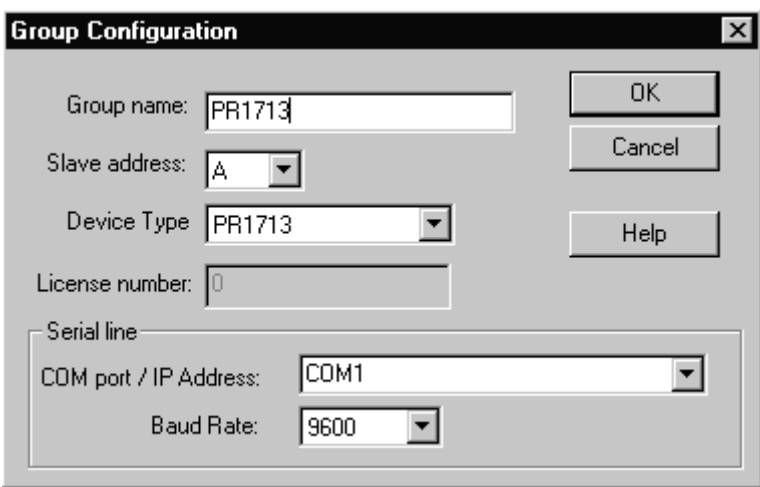

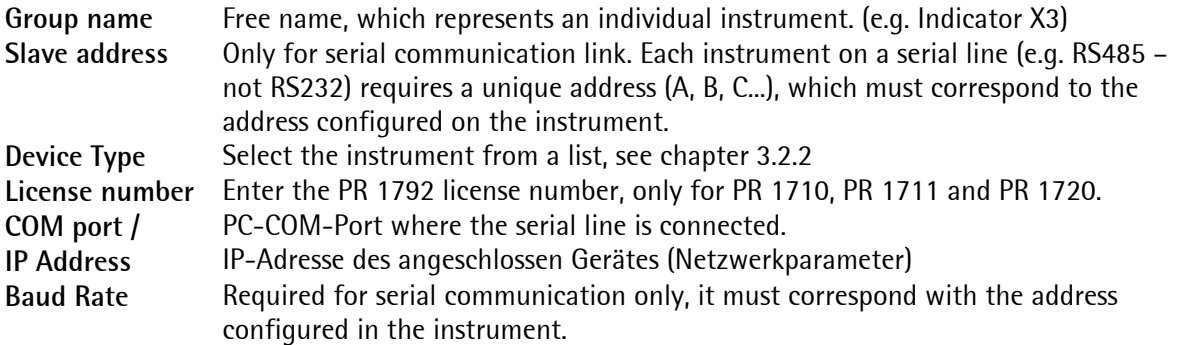

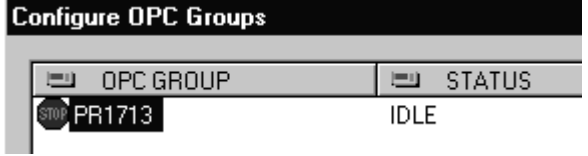

After click on [OK] the instrument is configured. As it is not addressed by an OPC client program so far, it is in status 'Idle'.

## <span id="page-11-0"></span>**3.2.2 Device Type**

The instrument to be connected is selected from a list:

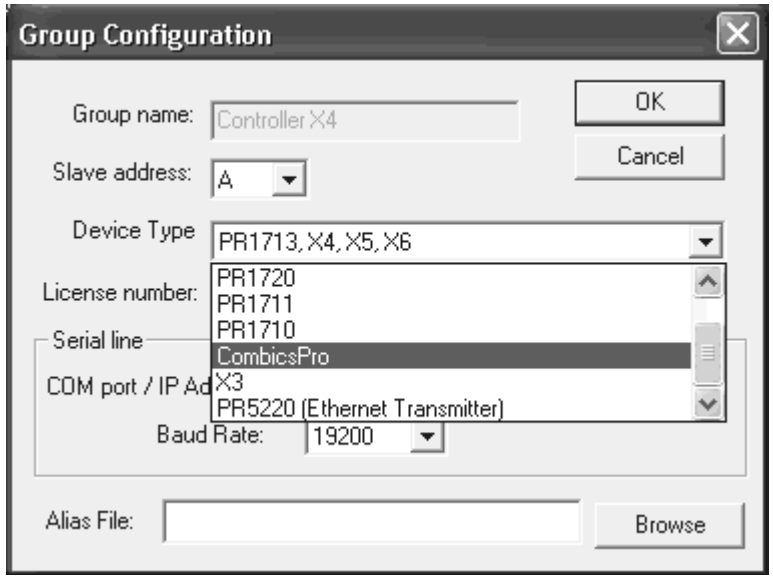

Depending on the instrument, a serial and/or Ethernet connection can be used:

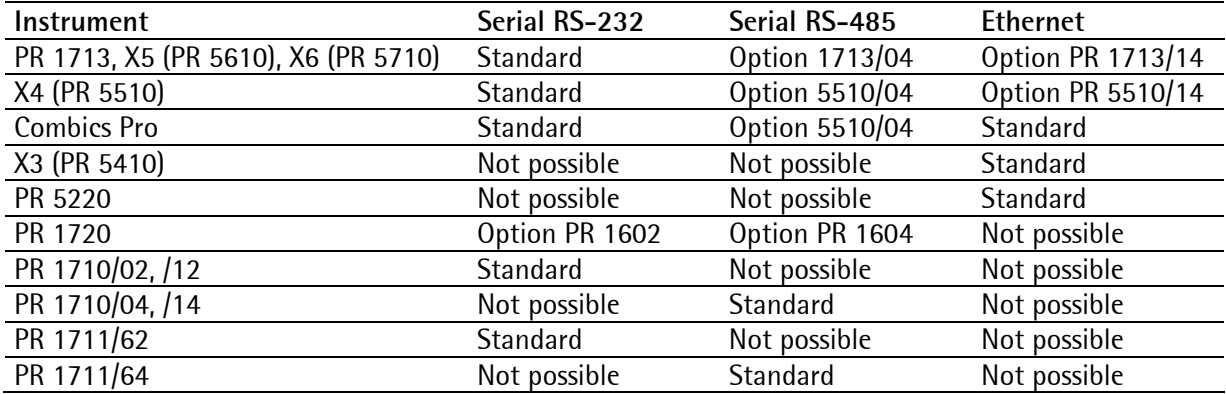

### <span id="page-11-1"></span>**3.2.3 Serial interface**

The instruments must be equipped with a suitable serial interface, depending on the instrument eventually an option card has to be plugged-in (see list in chapter [3.2.2.](#page-11-3)). Select protocol EWCOM V3 (ASYCOM slave). Configure identical interface parameters (e.g. Ewcom V3, 9600 Baud, 7 bits, even parity, ... ), as described in the relevant instrument documentation.

### <span id="page-11-2"></span>**3.2.4 Ethernet**

<span id="page-11-3"></span>Some instruments (see list in chapter [3.2.2](#page-11-3)) can be connected via Ethernet TCP/IP. Enter the network address in the mask at [COM port / IP Address] (e.g. **\\130.143.1.5**, see Manual for the respective instrument / Ethernet-card). The address is defined by the local network administrator or if DHCP is used, automatically given from the Server. Take care, that double definition of IP addresses does not happen!

## <span id="page-12-0"></span>**3.2.5 Editing**

Click on  $\bigcirc$  or select [Configure]-[Show/Edit Group Status]. For this, the 'Group' status must be 'IDLE'. Select an instrument and click on [Edit]. In this menu, the parameters can be changed as described in the previous chapter.

## <span id="page-12-1"></span>**3.2.6 Deleting**

Click on  $\textcircled{\textcolor{blue}o}$  or select [Configure]-[Show/Edit Group Status]. For this, the 'Group' status must be 'IDLE'. Select an instrument and click on [Delete]. The instrument is deleted.

## <span id="page-13-0"></span>**3.3 Statistics**

For diagnosis purposes, the actual data volume per second can be displayed. Click on  $\Theta$  or select [Configure]-[Show/Edit Group Status] for access to the configuration menu. Select a 'Group' and click on [Statistics].

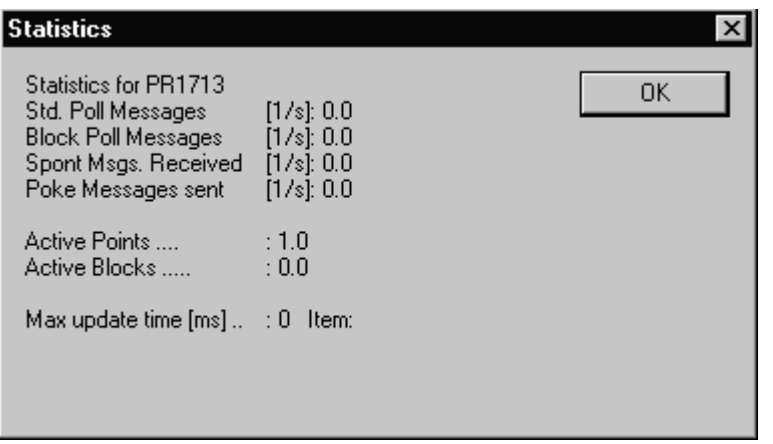

As long as this window remains open, all data are updated continuously.

There are four different groups of commands:

'Std. Poll Messages', 'Block Poll Messages', 'Spont Msgs. Received' and 'Poke Messages sent'.

The average number of commands per second is given with each value. The total of all four values is the overall number of commands per seconds.

'Std. Poll Messages': number of commands and replies of type 'mbxxxlxx' (reads a string) 'Block Poll Messages': number of block transmission orders.

'Spont Msgs. Received': number of spontaneous messages. E.g. value ST\_WGT\_A is sent at every weight change.

'Poke Messages sent': number of write commands.

'Active Point': number of active 'Items' which were connected by the OPC client. 'Active Blocks': number of active blocks. For efficiency reasons, the 'mx', 'mr' and 'md' commands are not transmitted individually. Data blocks of 64 bytes (512 bits) are transmitted instead.

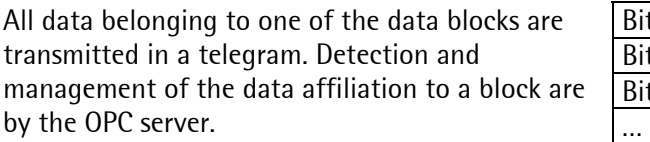

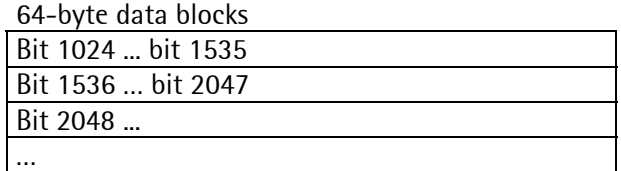

For this reason, compactness of memory locations is purposeful. If data are distributed over the complete SPM memory, a large number of data blocks with few useful contents must be transmitted. Therefore, the number of active blocks must be as low as possible.

'Max update time [ms]': This is the maximum time required by an 'Item' for data updating. This time increases with the number of 'Items' and 'Groups', because the data communication increases, i.e. the time remaining for each individual 'Item' decreases.

Priority over other data transmissions is given to write commands. Very intensive data writing by the client program can impair the data read rate.

## <span id="page-14-0"></span>**3.4 'Logging' menu – options for trouble shooting**

### <span id="page-14-1"></span>**3.4.1 Survey**

During OPC server operation, various error messages are possible. These are displayed in the OPC server main window:

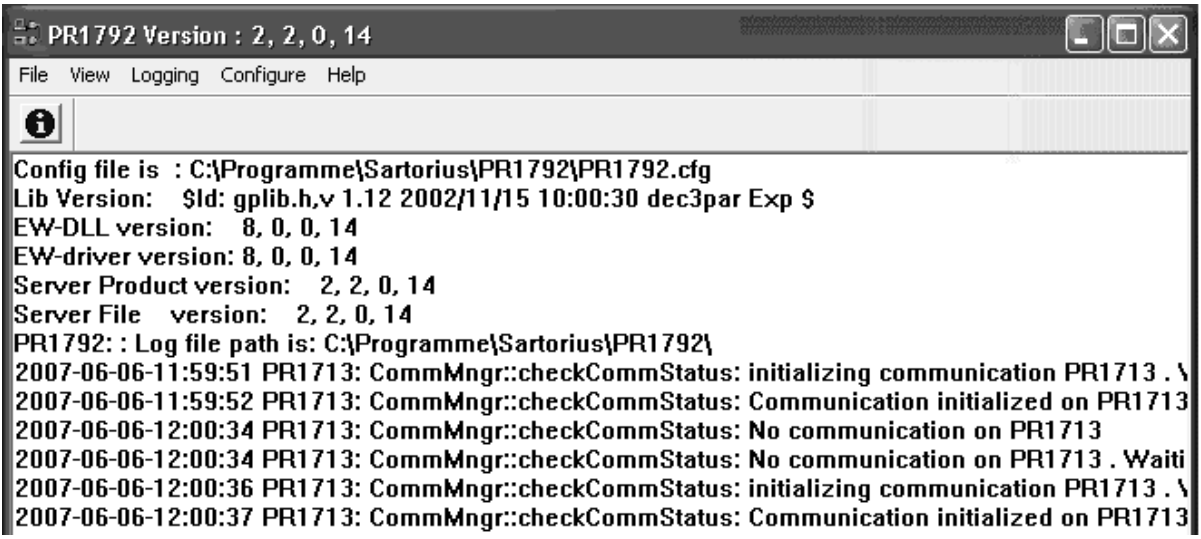

Every day, the OPC server creates a log file with the date of creation in the file name in format: LOGyearMonthDay.log. e.g.. "LOG20070815.log". The current log file can be opened via menu [Logging]-[View log in Editor] in an editor.

## <span id="page-14-2"></span>**3.4.2 Logging settings**

Adjust the editor to open the log file for logging. The default setting is "Notepad.exe". Moreover, the time during which log files have to be kept can be adjusted. With "Keep for this many days:" set to '0', all log files are kept for an unlimited period of time. The OPC server uses the file name and not the date as criterion for deleting. [Logging]-[Logging Preferences]

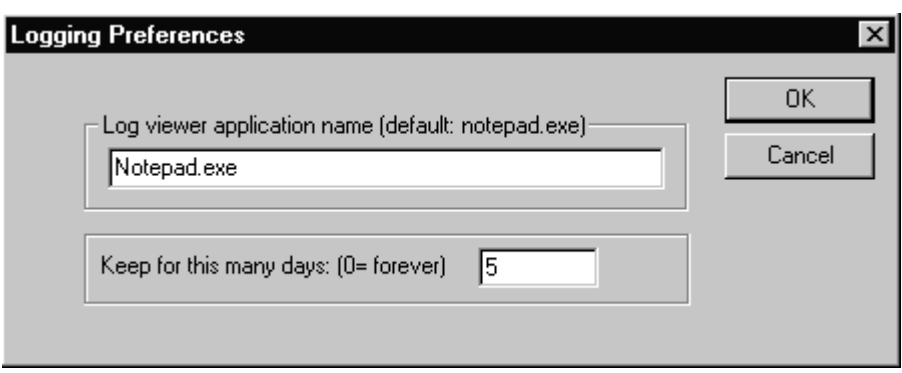

## <span id="page-15-0"></span>**3.4.3 Debug enable**

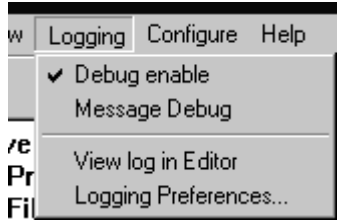

This option activates the debug mode: in addition to the other stored error messages, further information on internal sequences is generated in the OPC server. This mode is intended for diagnosis purposes. During normal operation, it should not be activated, because a large quantity of data consumes a lot of memory space on the hard disk and computer capacity.

## <span id="page-15-1"></span>**3.4.4 Message Debug**

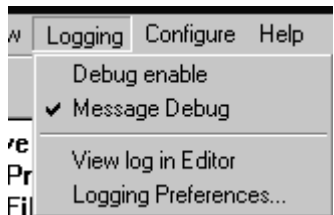

For extended diagnosis purposes. messages which extend partly to communication level are generated. The data quantity is extremely high, which is a considerable load for the overall computer.

WARNING: Please, use this mode only for diagnosis purposes!

## <span id="page-16-1"></span><span id="page-16-0"></span>**4 Operation with an OPC client application 4.1 General**

The PR 1792 OPC server is delivered with a program example of an OPC client: OPC\_Client.exe

The description of an OPC client is based on the following program. This application example can be used for testing the OPC server functions and finding errors. In case of problems with a client program written by yourself, e.g. a Visual Basic Program, check first, if the relevant functions can be tested with the OPC client.

## <span id="page-16-2"></span>**4.2 Starting OPC client**

Start program OPC\_Client.exe.

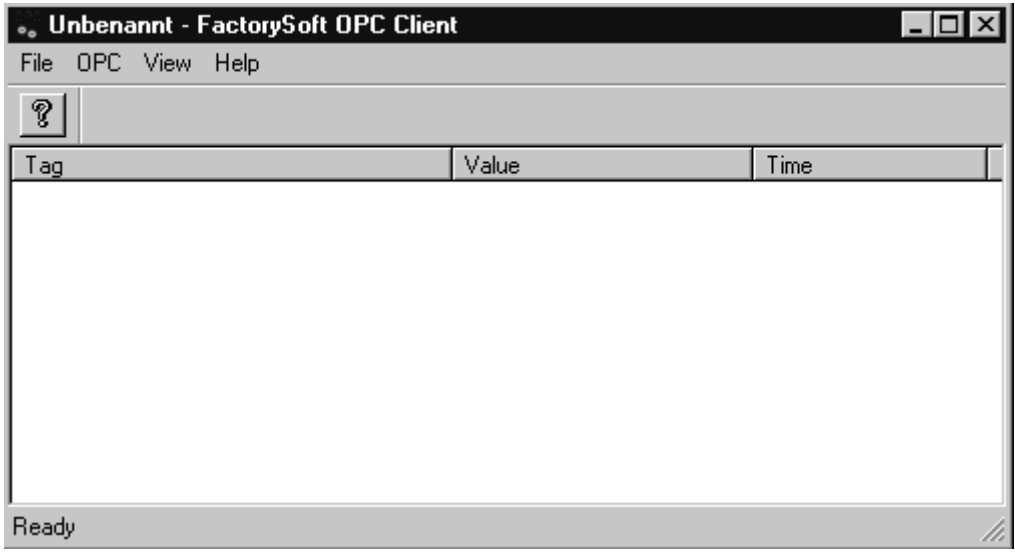

## <span id="page-16-3"></span>**4.3 Connecting client and server**

Now, connect the client to the server. [OPC]-[Connect]

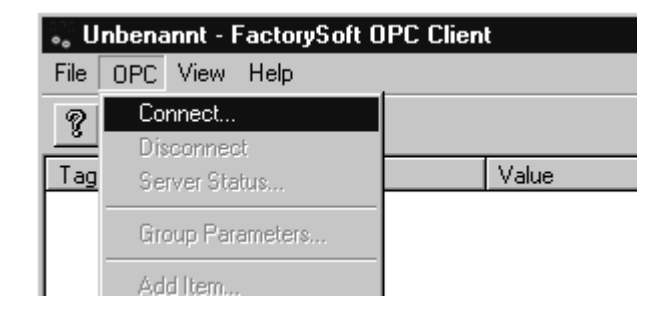

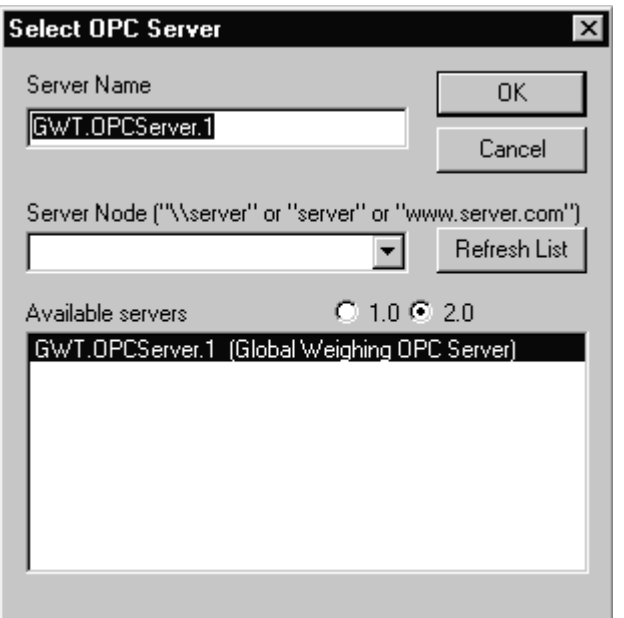

#### Server Name:

The selected server name must be specified in this field.

#### Server Node:

A server node must be specified only, if the server runs on another computer.

#### Available servers:

The list of all available servers.

Unless an error message is displayed after pressing "OK", the client is connected with the server.

## <span id="page-17-0"></span>**4.4 Adding items**

Now, data from all instruments connected to the OPC server can be read and written. In this example, two instruments are made known to the OPC server: "PR 1713" and "Batcher".

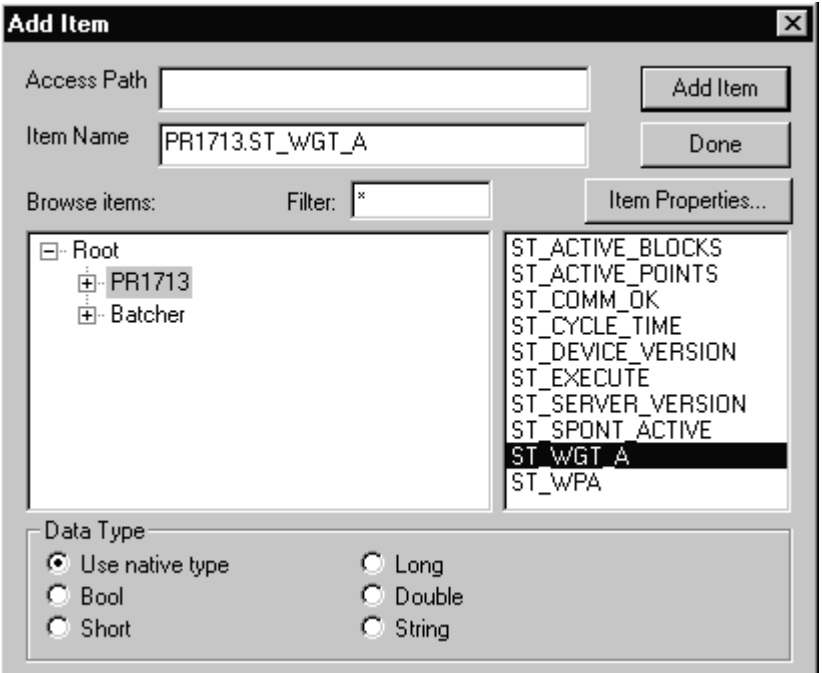

[OPC]-[Add Item]

You should always activate 'Use native type'.

A complete 'Item' name is a combination of the 'group' name, followed by a dot '.' and the 'Item' name, e.g. PR 1713.ST\_WGT\_A.

Click on an instrument ('group') first and then on one of the logic 'Items'. Store this 'Item' in the list by clicking on [Add Item].

Click on [Done] to complete adding of new 'Items'.

Now, the weight value from an instrument is read and continuously updated. The time stamp shows date and time of the read value.

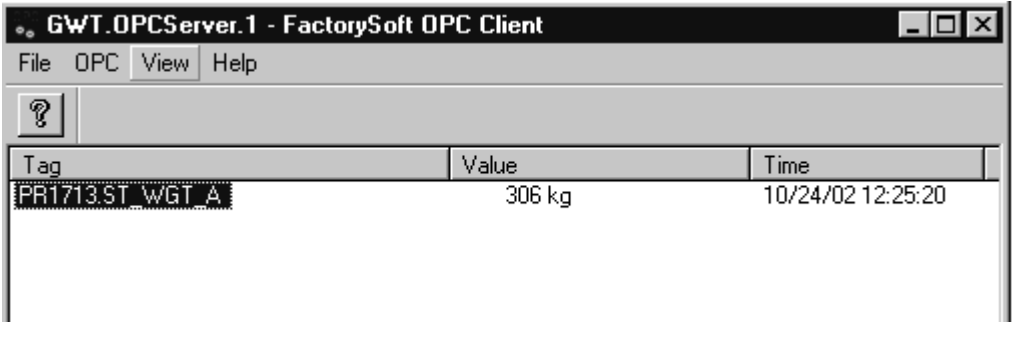

The OPC server status changes from 'IDLE' into 'OK: DEVICE ALIVE' and the traffic light changes to green.

Click on the 'Info' button or select [Configure]-[Show/Edit Group Status]

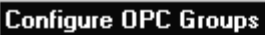

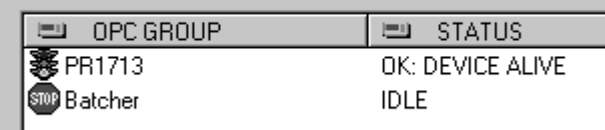

In this example, data communication was built up with OPC group 'PR 1713' and not with OPC group 'Batcher'.

OPC server PR 1792 supports OPC clients and provides a data channel between the instrument specified with the *group name* and the application. Start the relevant application. The variables are read or written in the application (e.g. marker bit).

- 1

## <span id="page-18-0"></span>**4.5 Read/write SPM memory area (standard variables)**

Standard variables can be used for access to the SPM ('Scratch Pad Memory') memory area.

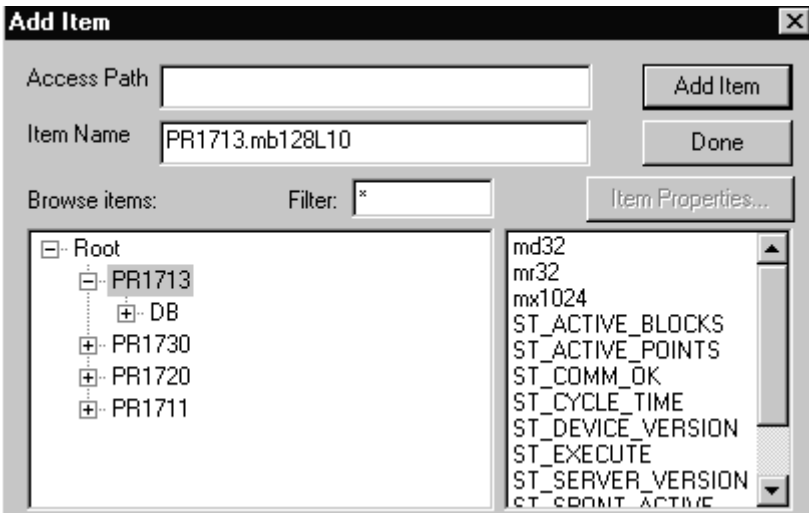

Select an 'Item' (e.g. PR1713.mb128L10) and click with the right mouse key. With e.g. 'Write Value', new data can be sent to PR 1713.

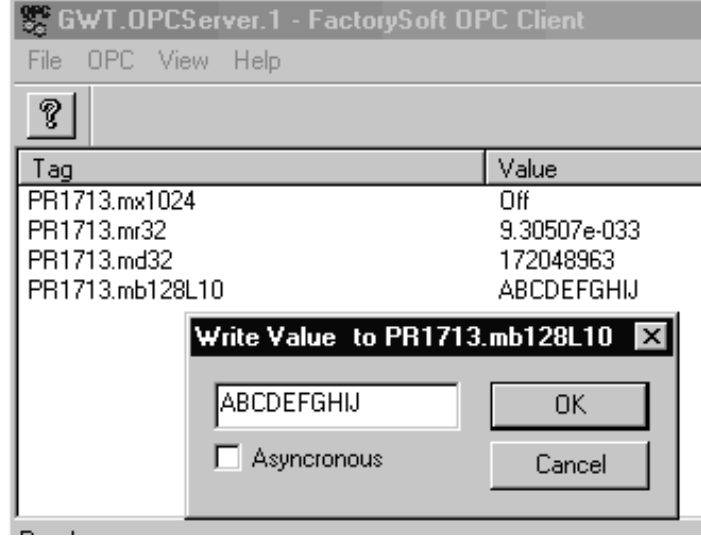

## <span id="page-19-0"></span>**4.6 Reading weights (system variables)**

System variable ST\_WGT\_A contains the actual gross weight. The status of weighing point A is given in ST\_WPA..

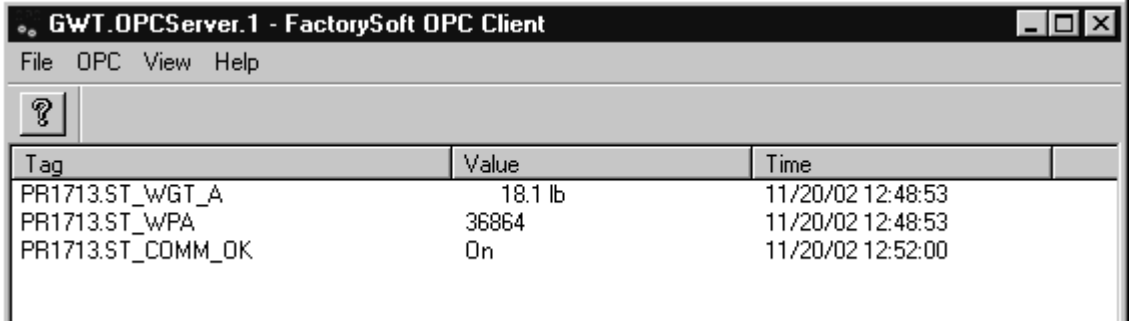

## <span id="page-19-1"></span>**4.7 Reading a table on a PR 1713**

The following example shows how an access to a table in PR 1713 can be made. For this, licence PR 1792/20 is required additionally.

Click on the PR 1713 'DB' sub-group and add 'Item' @status [Add Item]. The server loads the structure of all tables from the instruments.

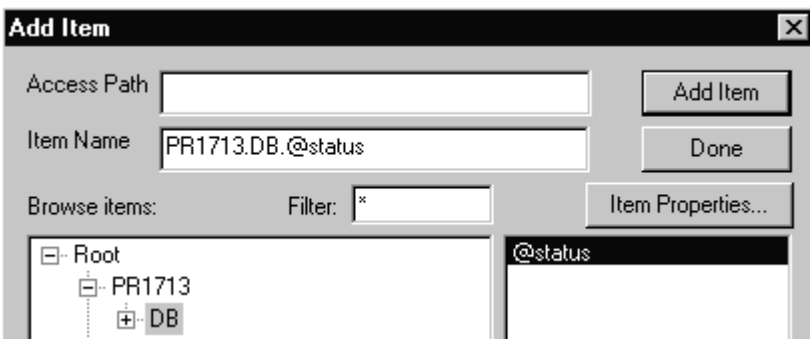

With 'Item' @status 'OK', loading is terminated. Open sub-group 'DB' and select recipe line table 'RECIPE\_LINE'.

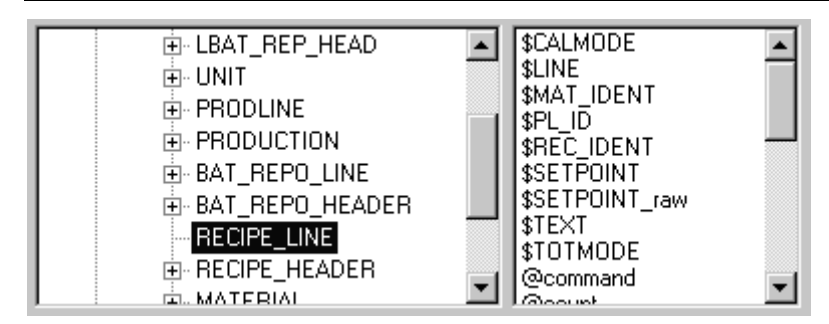

Add all 'Items' of this table. [Add Item] or double-click. Write 'SELECT' into 'Item' @command: Click with the right mouse key on @command and select 'Write Value to

Item...'.

File

ଙ୍

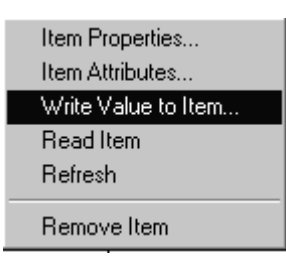

As the \$ fields were left empty, all data sets (recipe lines in this example) are loaded from the instrument into a buffer of PR 1792. The first data set found is shown, i.e. the first recipe line in this example: Line=1.

@status is set to DONE. The number of all data sets is 2: 'Item'  $@$ count = 2.

To complete polling and to set the server ready for another selection, command 'RESET' must be written into @command, whereby @status goes to 'OK'.

For loading line 2 into the buffer purposefully, write 2 into 'Item' \$LINE and restart polling. \$-fields can contain search criteria with comparison operators  $(<, >, =, < =, > =, <> \text{and}$  \*). They don't contain table values. If the data set is available, 'Item' LINE (a table element) is also 2. The number of all data sets with this search criterion is 1: 'Item' @count  $= 1.$ 

Tag Value PR1713.DB.RECIPE\_LINE.\$CALMODE PR1713.DB.RECIPE\_LINE.\$LINE PR1713.DB.RECIPE\_LINE.\$MAT\_IDENT PR1713.DB.RECIPE\_LINE.\$PL\_ID PR1713.DB.RECIPE LINE.\$REC IDENT PR1713.DB.RECIPE\_LINE.\$SETPOINT PR1713.DB.RECIPE\_LINE.\$SETPOINT\_r... PR1713.DB.RECIPE\_LINE.\$TEXT PR1713.DB.RECIPE LINE.\$TOTMODE PR1713.DB.RECIPE\_LINE.@command PR1713.DB.RECIPE\_LINE.@count  $\overline{2}$ PR1713.DB.RECIPE\_LINE.@error PR1713.DB.RECIPE LINE.@error#  $\overline{0}$ PR1713.DB.RECIPE\_LINE.@getrecord 0 PR1713.DB.RECIPE\_LINE.@readrecord 1 DONE PR1713.DB.RECIPE\_LINE.@status PR1713.DB.RECIPE\_LINE.CALMODE<br>PR1713.DB.RECIPE\_LINE.LINE n  $\mathbf{1}$ PR1713.DB.RECIPE\_LINE.MAT\_IDENT B PR1713.DB.RECIPE\_LINE.PL\_ID 1 PR1713.DB.RECIPE LINE.REC IDENT Example recipe PR1713.DB.RECIPE\_LINE.SETPOINT  $1.0<sub>kg</sub>$ PR1713.DB.RECIPE\_LINE.SETPOINT\_raw 0000000aff30001000000000 PR1713.DB.RECIPE\_LINE.SETPOINT\_va., 1 PR1713.DB.RECIPE\_LINE.TEXT PR1713.DB.RECIPE\_LINE.TOTMODE 0

. GWT.OPCServer.1 - FactorySoft OPC Client

OPC View Help

Ready

Unless the data set exists, an error message is displayed.

## <span id="page-21-0"></span>**4.8 Item Properties**

Additional information can be polled from every 'Item'. For this purpose, select an 'Item' from the list and click on 'Item Properties' in the menu with the right mouse key.

With 'Items' from the database table, parameter 'Flags' indicates, if this 'Item' is (1) or is not (0) a database key field.

'Virtual item (not in database)' indicates, if this 'Item' is a database element (0) or an artificially generated 'Item'. In the example of the recipe line table, 'Item' PR1713.DB.RECIPE\_LINE.SETPOINT is the recipe setpoint and a real element. 'Item' PR1713.DB.RECIPE\_LINE.SETPOINT\_raw is the artificially added raw value.

'Max Field Length' defines the item length in bytes. With datatype STRING, the maximum text length plus the length byte is specified. I.e. maximum length+1. If the maximum length of the string is 21, an internal variable with length 20 is read out.

'Item Canonical Data Type' indicates the VARIANT data types and

'DB Field Type' indicates the type of database fields.

For further information on OPC interfaces and programming interfaces, see

http://www.opcfoundation.org.

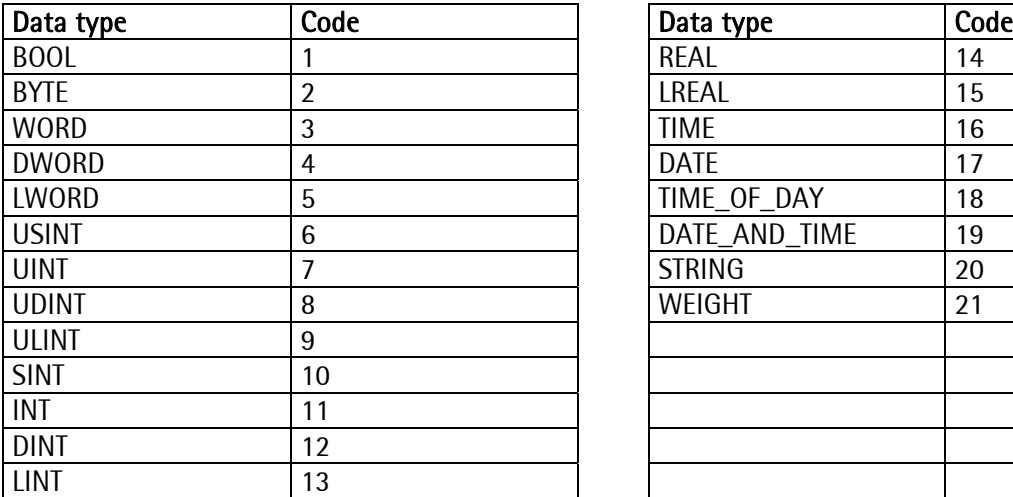

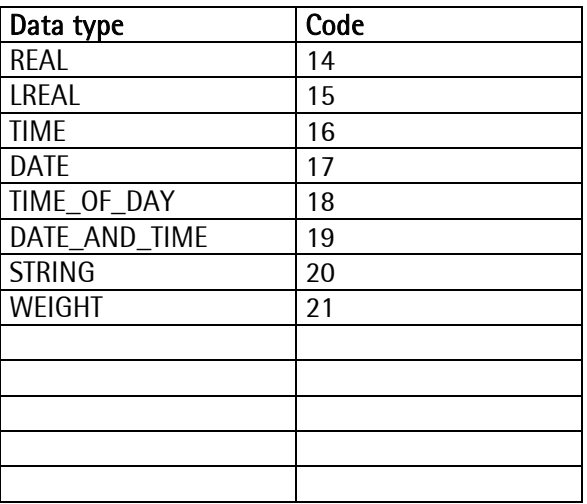

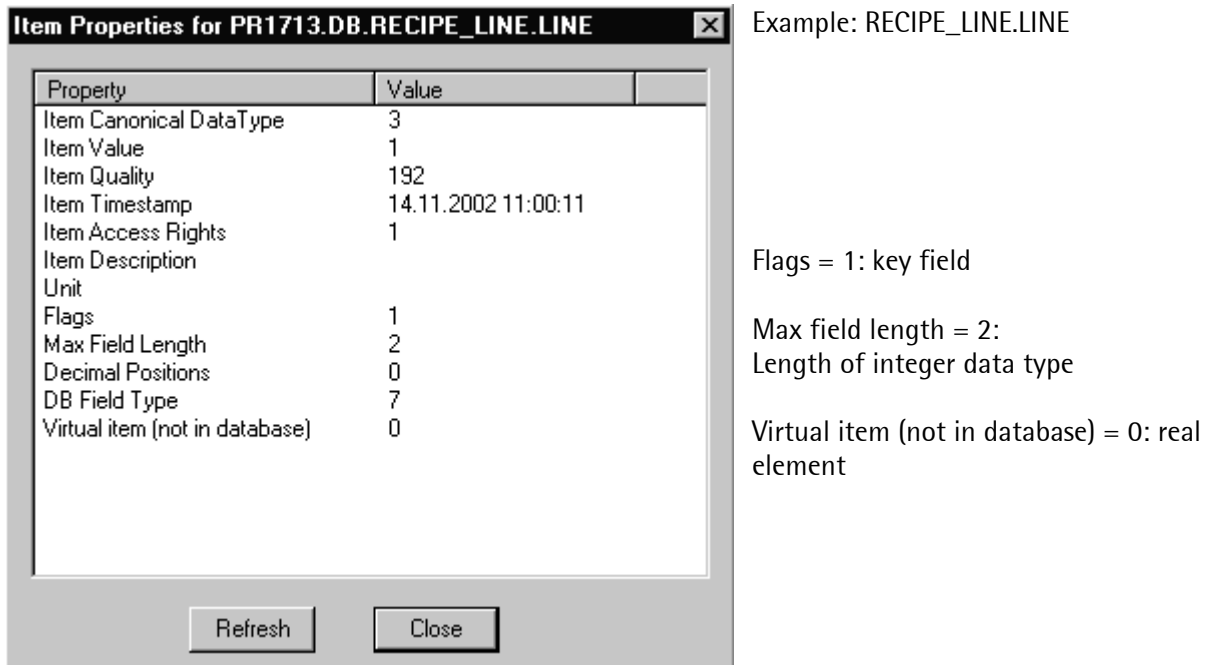

## <span id="page-22-0"></span>**4.9 Group Parameters**

Various group parameters can be defined. In this client application example, changing the default values is not necessary.

[OPC]-[Group Parameters...]

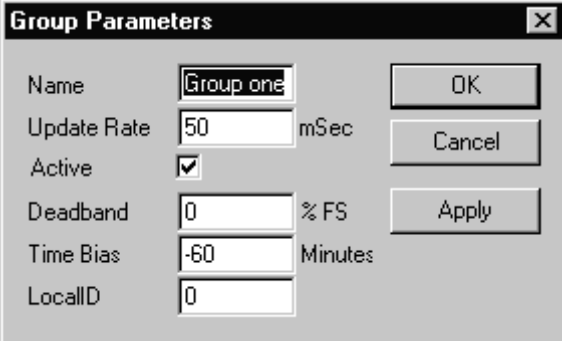

Please, note that the update rate affects only the rate between Client and OPC server and not the update rate between instrument and OPC server.

## <span id="page-23-0"></span>**5 OPC service syntax**

<Node>.<Group>.<Item>

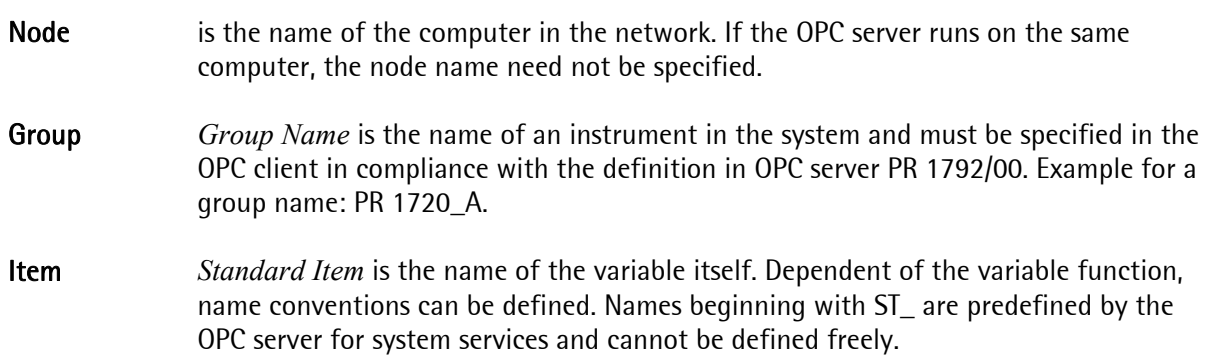

## <span id="page-23-1"></span>**5.1 Variables (Items, Standard Item Names)**

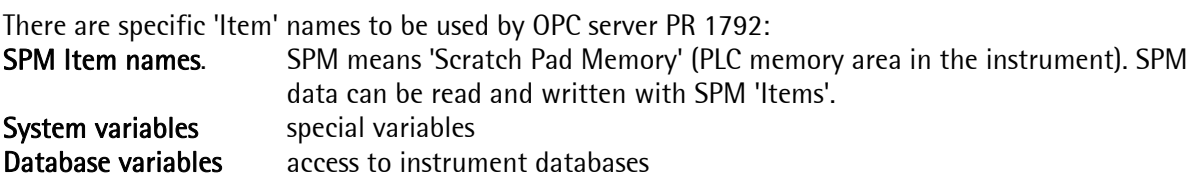

Controllers support the two classes, transmitters / indicators support only the SPM 'Items'.

Commands to controllers and transmitters / indicators are different in structure and SPM address memory area (1024<sub>dec</sub> bytes or only 128<sub>dec</sub> bytes with transmitters / indicators). With transmitters / indicators data definition in the SPM address area is fixed (see instrument manual).

With transmitters / indicators please note:

- It may be necessary to adapt the address information specified in the PR 1792 help file to the 128 byte SPM address area, the most significant address is  $27_{\text{dec}}$ .
- Only SPM items (access to the SPM) are permitted. An OPC polling request for *Items* which are not permitted is rejected, a corresponding message is stored in the log file.
- Spontaneous telegrams are not provided.

## **5.2 Standard variables (SPM Item names)**

Caution: The SPM size is 128 bytes with transmitters / indicators and 1024 bytes with controllers. All addresses point to the above mentioned memory area, e.g. bit address mx992 points to the same memory location as md31 (mx992 is actually the most significant bit of md31).

Please, refer to the instrument (system) documentation for exact memory allocation. The SPM area of the instruments is used e.g. for communication between instrument application and external instruments. The OPC server can be used to read and to write data in this area from a Windows PC.

#### mx<br />
mx<br />
keys<br />
mx<br />
keys<br />
mx<br />
keys<br />
mx<br />
mx<br />
mx<br />
mx<br />
mx<br />
mx<br />
mx<br />
mx<br />
mx<br />
mx<br />
mx<br />
mx<br />
mx<br />
mx<br />
mx<br />
mx<br />
mx<br />

 Type: discrete (bit) The most significant bit is dependent of the instrument (see instrument manual): Controllers: mx8191 Transmitters / indicators: mx1023 Length: 1 bit

#### mr<double word address>

 Type: real Can be used only for controllers: Controllers: mr255 Length: 4 bytes

#### md<double-word-address>

Type: integer

 The most significant double word address is dependent of the instrument (see instrument manual):

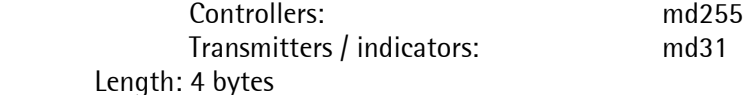

#### mb<byte-address>L<length>

 Type: string (OPC message) Can be used only with controllers: Controllers: mb1022L.. (minus string length) for example: mb1000L20, mb100L10 Length: string length in bytes  $+ 1$  (byte address) The first byte of an SPM string describes the length of a string. The length byte is NOT transmitted in the  $OPC$  message. When poking e.g. "AB" to mb128L10, 02 65 66<sub>(hex)</sub> is written into byte address 128 of the SPM memory. written into byte address 128 of the

#### Note:

<span id="page-24-0"></span>For SPM memory area addressing, various methods are possible. Bit address "mx" is used to address individual bits, e.g. mx512.

Byte address "mb" makes an access to byte addresses of the same memory. I.e. mb64 is used for access to eight bits (corresponding to bit addresses mx512... mx519).

Double word address md16 addresses the  $16<sup>th</sup>$  double word, bytes mb64... mb67 and bits mx512...mx543.

Addressing example

(Marker area reserved for the firmware bytes 0 to 127. Reserved bits are underlined. The rest is not reserved.)

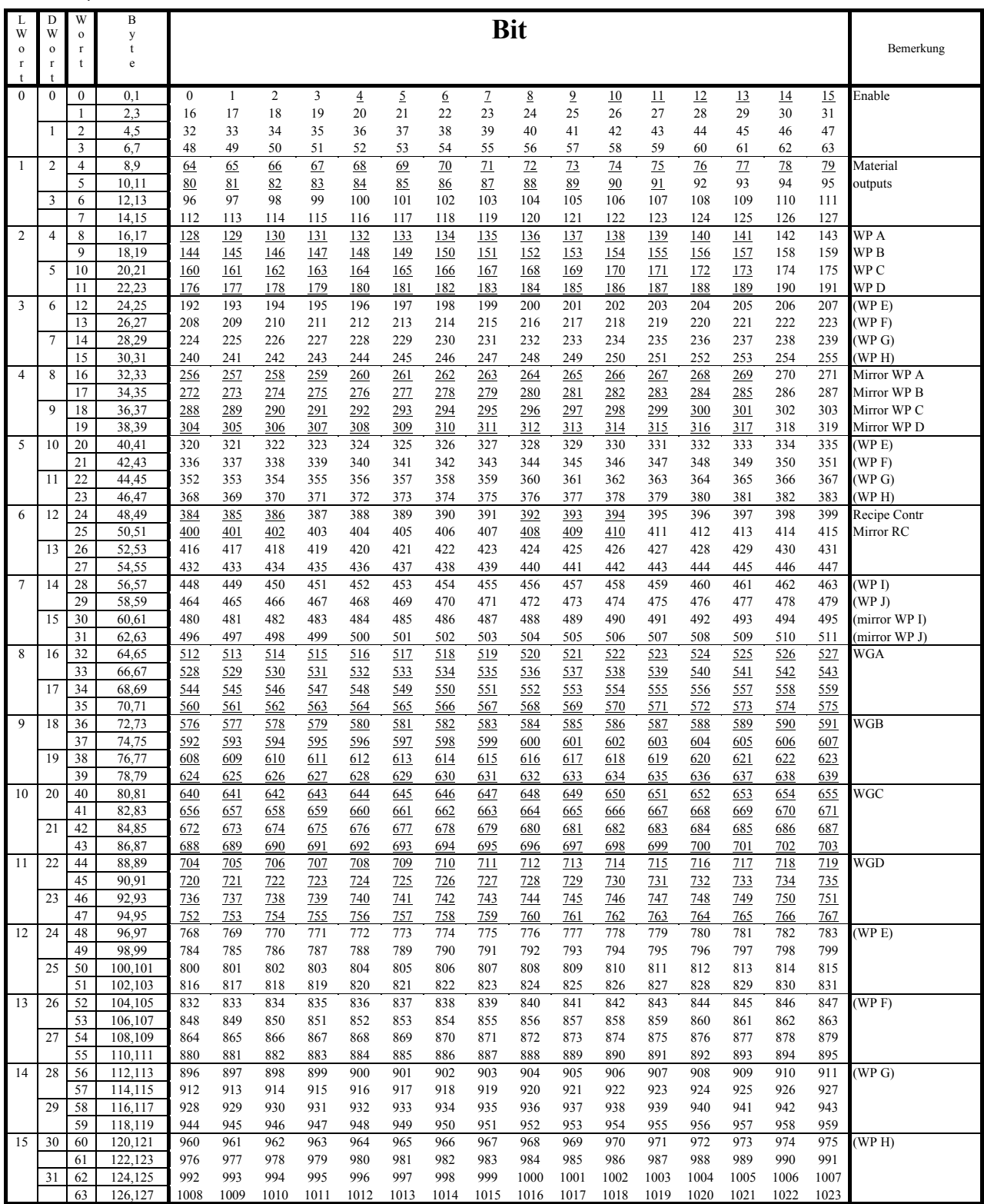

## <span id="page-26-0"></span>**5.3 System variables**

The OPC server has some special variables ('Item' *names*): all start with ST\_.

ST\_ACTIVE\_BLOCKS: integer 'Item'. Number of active data blocks.

ST\_ACTIVE\_POINTS: integer 'Item'. Number of active variables ('*Items'*).

ST\_COMM\_OK: discrete 'Item'. Is true, when communication with the instrument is running (poll inquiry send reply). You can use this 'Item' to check the communication (e.g. for cable break etc.).

ST\_CYCLE\_TIME: integer 'Item'. The cycle time in ms elapses, before data for *Topic* name (not the 'Item' variable) are updated again.

ST\_DEVICE\_VERSION: instrument ('Group') version

#### ST\_EXECUTE:

ST\_SPONT\_ACTIVE: integer 'Item'. Number of spontaneous telegrams

ST\_SERVER\_VERSION: OPC server version

ST\_WGT\_A .... ST\_WGT\_J: string 'Items'. These variables (*tags*) contain the unit and the current gross weight (independent of displayed value) of weighing points A to J (e.g.: '97.10 kg'). Not valid with transmitters/ Indicator (where only *SPM 'Items'* should be used).

ST\_WPA ... ST\_WPJ: integer 'Items'. With controllers these variables contain the status bits of weighing points A to J. Not valid with Transmitters / Indicator (where only *SPM 'Items'* should be used).

- Bit 15: standstill
- Bit 14: zero
- Bit 13: dimmed
- Bit 12: measured value
- Bit 11: entered value
- Bit 10: calculated value
- Bit 9: tare value
- Bit 8: negative value
- Bit 7: coarse active
- Bit 6: fine active
- Bit 5: discharging active

## <span id="page-27-0"></span>**5.4 Database variables**

Access to the databases is similar to the access to normal items.

In 1713, only database names the first character of which is not a special character are permitted.

I.e. @TABELLE is not permitted in the 1713. These names are used in the OPC server, in order to mark special items.

All values in <> stand for group or item names.

For each item of the OPC server, the client can poll for properties (GetItemProperties for automation clients):

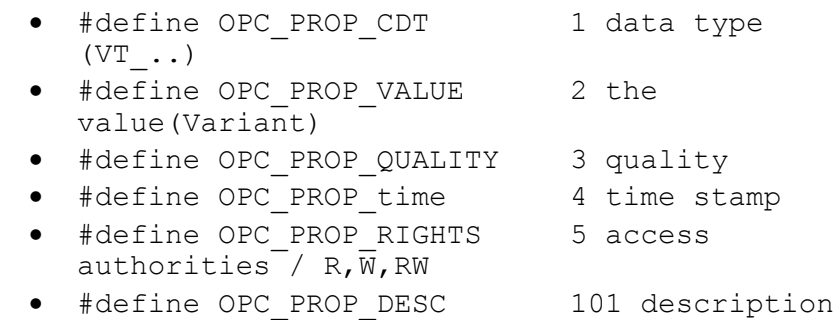

(See also OPCClient – Click with the right mouse key on 'Item' in List - Properties.) For polling properties, see: http://www.opcfoundation.org. "OPC Data Access Automation Interface Standard" or "Data Access Custom Interface Standard".

## <span id="page-27-1"></span>**5.4.1 Reading the database type / status**

- o <group>.DB. @status (R)
	- IDLE
	- **DPENING**
	- $-$  OK
	- NO\_LICENSE
- o <group>.DB. <dbname> (R)
- o <group>.DB. <dbname2> ....
	- e.g.: PR1713.DB.MATERIAL, PR1713.DB.RECIPE

### <span id="page-27-2"></span>**5.4.2 Table structure**

<group>.DB.<dbname>.<fieldname> (R)

- **The client can poll additional properties for these fields:** 
	- #define Sartoriu*s P*ROP\_FLAGS 6000 VT\_I4 Flags:
		- o Bit 0 set : is a key field
	- #define Sartorius *PROP*\_LEN 6001 VT\_I4 maximum field length (only with strings) incl. length byte
	- #define Sartorius*\_*PROP\_CHILD 6004 VT\_BOOL true, if it is an artificial field  $(e,q)$ . weight raw)

### <span id="page-28-0"></span>**5.4.3 Selecting / overwriting the current field values:**

- o <group>.DB.<dbname>.@command (R/W)
	- 0
	- "SELECT"
	- "UPDATE"
	- "DELETE"
	- "CANCEL"
	- "RESET"
- o <group>.DB.<dbname>.\$<fieldname> (R/W) for example:
	- "<group>.DB.MATERIAL.\$DATE
		- $\rightarrow$  1.3.2007"
	- "<group>.DB.MATERIAL.\$VALUE

 $\bullet$   $\bullet$  "

- "<group>.DB.MATERIAL.\$ID
	- $•$   $.4711"$
- For these fields, the client can poll the same additional properties as for the relevant fields without \$ (see [5.4.2\)](#page-27-2).
- CAUTION: The OPC type of these fields is always VT\_BSTR. This is necessary, because otherwise, it would not be possible to formulate conditions. This means e.g. for the weight value, that the client must provide the values (the string) in the unit as specified in OPC\_PROP\_UNIT. Actually, this should not be a problem, because the values are provided in this format by PR 1792.
- With float values,  $\mu$ " is always used, e.g.  $\mu$  > 17.3"

### **5.4.4 Access to Select result:**

- o <group>.DB.<dbname>.@count (R)
	- number of records in the Select result
- o <group>.DB.<dbname>.@status (R)
	- $\overline{\phantom{a}}$  OK
		- WORKING,
		- **-** DONE
- o <group>.DB.<dbname>.@error (R)
	- contains an English error text, e.g. "String is too long"
- o <group>.DB.<dbname>.@error#(R)
	- contains the following error numbers (only the number)
	- $\blacksquare$  ERR\_NONE = 0;  $\blacksquare$
	- ERR\_SELECT\_SYNTAX = 1; "Error in select / update syntax"
	- ERR\_STRING\_TO\_LONG = 2; "String is to long"
	- ERR\_COULD\_NOT\_SEND\_SELECT = 3; "Could not send select message, please repeat"
	- ERR\_ACTION\_TIMEOUT = 4; "Didn't get an answer"
	- ERR\_SELECT\_COMM = 5; "Had some communication problems"
	- ERR\_DO\_SELECT\_FIRST = 6; "Please do a complete SELECT first"
	- ERR\_WRONG\_RANGE = 7; "Wrong range of values"
	- ERR\_PR17XX = 8; "Got error message from PR17XX: "
	- ERR\_COULD\_NOT\_SEND\_DELETE = 9; "Could not send delete message, please repeat"
	- ERR\_UPDATE\_NOT\_ALL\_FIELDS = 10; "Please enter all fields before UPDATE"
	- ERR\_FIELD\_SYNTAX = 11; "There is an error in the field syntax"
	- ERR\_COULD\_NOT\_SEND\_UPDATE = 12; "Could not send update message, please repeat"
	- ERR\_CANCELLED\_BY\_CLIENT = 13; "Action was cancelled by client"
	- ERR\_DEVICE\_BUSY = 14; "Device Database is busy"
- <span id="page-29-0"></span>o <group>.DB.<dbname>.@getrecord (R/W)
	- The record no. of the record set, which should be seen in the <fieldname> fields
- o <group>.DB.<dbname>.@readrecord (R)
	- The record number of the record shown in RS
- <group>.DB.<dbname>.<fieldname> (R)
	- "<group>.DB.MATERIAL.DATE
		- 27.3.2007
	- "<group>.DB.MATERIAL.VALUE
		- 25.5
	- "<group>.DB.MATERIAL.ID
		- "MAT001"
- o The data of a Select result are buffered in an internal OPC server data structure.
	- Contains the unchanged raw data of the record selected with @getrecord incl. CRC for the Record.
	- CAUTION: Nevertheless, only databases which are actually enabled by PR 1713 can be read. All those which don't start with  $\omega$  or \$ and which are enabled (not hidden) and which have at least one index field.
	- The data in the reply buffer (see below) are available in this format and are converted only for presentation via @readrecord.

## <span id="page-30-0"></span>**5.5 Using the database variables**

### <span id="page-30-1"></span>**5.5.1 PR 1792 restart**

For each configured group, PR 1792 creates the 'Item' <group>.DB.@status and sets the status to "IDLE".

### <span id="page-30-2"></span>**5.5.2 Finding out database names**

Client "opens" the 'Item' <group>.DB.@status and waits, until @status =  $OK$  or NO\_LICENSE. For this access, license Pr1792/20 is required.

The OPC server checks, if a client is already connected with DB.@status. If yes, E\_FAIL is fed back (method AddItems). See also [5.5.7](#page-34-1).

The server starts the communication with group  $\langle$  qroup  $\rangle$  and sets item @status to OPENING. The server checks, if a DB license is provided in the instrument. Unless this is the case, @status is set to NO\_LICENSE .

The server reads the database names and the table information from the controller and generates the following items for each existing database:

<group>.DB.<dbname>.@count <group>.DB.<dbname>.@status <group>.DB.<dbname>.@getrecord <group>.DB.<dbname>.@readrecord <group>.DB.<dbname>.<fieldname 1> .....

<group>.DB.<dbname>.<fieldname n>

In addition to the actual string value, weight fields are provided with the (artificial) field xxxxx\_raw with the raw value coded as a string in hexadecimal format.

and the command interface items <group>.DB.<dbname>.@command <group>.DB.<dbname>.\$<fieldname 1>

...

<group>.DB.<dbname>.\$<fieldname n> PR 1792 setzt das 'Item' @status auf OK

Now, the client can find out the databases and the database fields via the OPCBrowser interface

**Caution**: As the database structure (table, fields, types) is read in this step, tables which were generated or deleted in the instrument subsequently cannot be read/written. An error message 'no such table' is output in the Log window.

Tables which are continuously generated and deleted again should be declared as 'hidden' by the application programmer.

## **5.5.3 Reading a database (table)**

The client has opened 'Item' <group>.DB.@status successfully (@status =  $OK$ ) and knows the databases and their fields. The client opens the following items for the selected databases:

<group>.DB.<dbname>.@count <group>.DB.<dbname>.@status <group>.DB.<dbname>.@getrecord <group>.DB.<dbname>.@readrecord <group>.DB.<dbname>.@command and fields <group>.DB.<dbname>.<fieldname 1> ..... <group>.DB.<dbname>.<fieldname n> <group>.DB.<dbname>.\$<fieldname 1> .....

<group>.DB.<dbname>.\$<fieldname n>

The **client** checks, if  $\langle$ qroup>.DB. $\langle$ dbname>.@status = OK. Unless this is the case, the client sets @command to RESET. The server sets @status to OK; but the data are not available in this case.

The  $\bm{\mathsf{client}}$  writes the search conditions  $^1$  into fields  $\bm{\mathsf{s}}\texttt{<}$  fieldname $\bm{\mathsf{>}}$  ... and writes value "SELECT" into 'item' @command.

The search conditions are dependent of SQL conditions. The following conditions are possible: > value: The instrument provides all data sets where the field content exceeds the specified value. < value: The instrument provides all data sets where the field content is lower than the specified value. The following comparison operators are permitted:

 $<-,>=,>=,>=,->$  and  $*$ 

If several \$<fieldname> fields are filled with values, the conditions are interpreted as connected by an AND function.

All empty \$<fieldname> fields, and fields which contain "\*" are ignored.

The server sends the inquiry to the instrument, sets @status to WORKING, sets the  $\epsilon$  fieldname $>$  fields to status "OPC\_BAD" and waits for the reply from the instrument. When the action is terminated, the server sets  $@$  status to DONE. The selected data sets are available.

The client must wait for  $@$  status DONE . But it can also cancel the read operation by setting  $@$  command = CANCEL. When setting  $@$  command to CANCEL in the meantime, the server sends a CANCEL message to the instrument and sets @status to DONE.

As soon as the reply was received, the server stores the reply in an internal "reply" buffer, from which the  $\le$  fieldname $>$  fields are filled in the following. Subsequently, the server sets @count to the number of reply database lines, @status to OK and @command to  $"$ 

In case of an error message or timeout, @error and @error# are set to the relevant error value (e.g. ERROR\_TIMEOUT).

<span id="page-31-0"></span>Database fields <fieldname> are set to the contents of the first database line and @readrecord is set to 1. The status of the <fieldname> fields is set to OPC\_GOOD.

Now, the client sets @command to RESET.

The server acknowledges this operation by setting @status to OK.

l

The server checks, if the value in @getrecord is permissible (>0 and  $\leq$  @count) and fills the  $\epsilon$  -fieldname fields with the data of the reply line specified in @getrecord. Subsequently, the server sets @readrecord to the same value as @getrecord.

The resulting state diagram is:

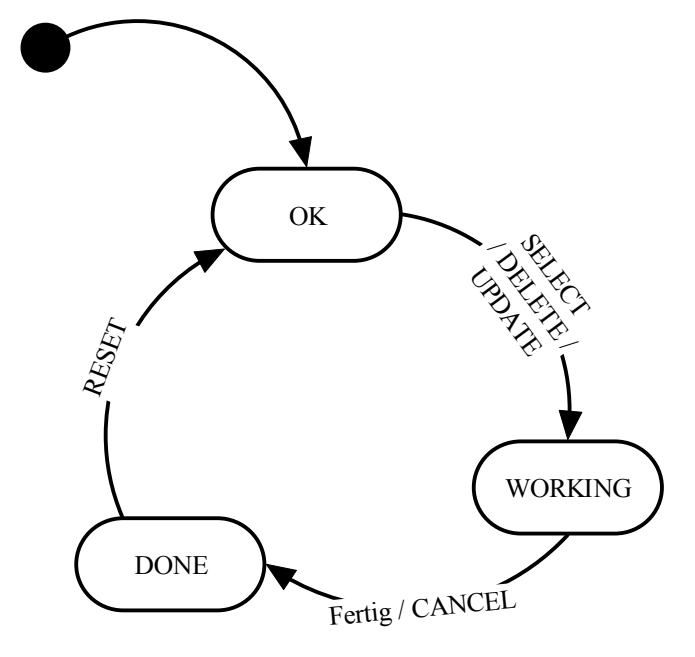

## <span id="page-32-0"></span>**5.5.4 Writing / updating a database (table)**

The client has opened item  $\langle$ qroup $\rangle$ .DB.@status and found out that @status = OK, i.e. the client knows the databases and their fields (see Finding out database names). The **client** opens the following items for the selected databases:

<group>.DB.<dbname>.@count <group>.DB.<dbname>.@status <group>.DB.<dbname>.@getrecord <group>.DB.<dbname>.@readrecord <group>.DB.<dbname>.@command and fields <group>.DB.<dbname>.<fieldname 1> ..... <group>.DB.<dbname>.<fieldname n> <group>.DB.<dbname>.\$<fieldname 1> ..... <group>.DB.<dbname>.\$<fieldname n>

The **client** checks, if <group>.DB.<db  $\omega$ status = 0K. Unless this is the case, the client sets @command to RESET. The server sets @status to OK.

The client writes the values to be changed into fields \$<fieldname> ... and writes value UPDATE into item @command. All fields must be written. Conditions are not possible.

The server composes a write message. If the instrument finds a data set which contains the same key values, this data set is replaced. If it doesn't, the new datas et is appended to the database.

The server checks, if all \$<fieldname> fields are connected and filled in. Unless this is the case, the server sets @status to ERROR\_NOT\_ALL\_ITEMS\_SET. Moreover, a check, if any fields contain conditions (>,< ...) is made. If yes, @status is set to ERROR\_IN\_FIELDS.

If everything is o.k., the server sends the message to the instrument and sets @status to  $\alpha$  3 - WORKING ...". Any reply buffer which might be provided from the last read operation (SELECT) is deleted and the <fieldname>,@getrecord etc. fields are set to OPC\_BAD.

After the instrument has sent the confirmation, the server sets @status to DONE.

## <span id="page-33-0"></span>**5.5.5 Deleting database (table) entries**

The client has opened item  $\langle$ qroup>.DB.@status and found that @status = OK and knows the databases and their fields (see Finding out database names).

The client opens the following items for the selected databases:

<group>.DB.<dbname>.@count <group>.DB.<dbname>.@status <group>.DB.<dbname>.@getrecord <group>.DB.<dbname>.@readrecord <group>.DB.<dbname>.@command and fields <group>.DB.<dbname>.<fieldname 1> ..... <group>.DB.<dbname>.<fieldname n> <group>.DB.<dbname>.\$<fieldname 1> .....

<group>.DB.<dbname>.\$<fieldname n>

The client checks, if  $\langle$ qroup>.DB. $\langle$ dbname>.@status = OK. Unless this is the case, the client sets @command to RESET. The server sets @status to OK.

The client writes the conditions which must be deleted for the records into fields \$<fieldname> ... and writes value DELETE into item @command. All fields must be written. Conditions are possible (e.g. higher than a datum).

The server composes a delete message. PR 1792 checks, if all \$<fieldname> fields are connected and filled. Unless this is the case, PR 1792 sets @status to ERROR\_NOT\_ALL\_ITEMS\_SET. If everything is o.k., PR 1792 sends the message to the instrument and sets  $@$  status to  $.3$  - WORKING ...". Any reply buffer which might be existing from the last read operation (SELECT) is deleted and the <fieldname>,@getrecord etc. fields are set to OPC\_BAD.

After the instrument has sent the confirmation, PR 1792 sets @status to DONE.

Caution:

Please note that, if a 2nd client is connected with PR 1792, PR 1792 cannot see who wrote which values. The task of the client programmer or user is to prevent 2 clients from generating contradicting values. PR 1792 sends the values existing at the time of @command changing to the instrument!

Subsequently, the client sets @command to RESET. This is acknowledged by the **server** by setting  $@$  status to OK.

## **5.5.6 Disconnecting a database**

The client disconnects all items pertaining to this database.

Only when all clients have disconnected all database items of a database, the server deletes the internal reply buffer of this database.

## <span id="page-34-1"></span>**5.5.7 Access restrictions**

To ensure that only one client at a time makes an access to the database, PR 1792 needs the cooperation of the clients.

PR 1792 can only check, if an item is already used by a client. PR 1792 cannot check, if it is the same client. Having two or more clients make an access to the database (e.g.: one client writes, another one reads) simultaneously has revealed to be purposeful. Not to make simultaneous write accesses to the database is in the clients' responsibility.

### <span id="page-34-2"></span>**5.5.8 Data types**

<span id="page-34-0"></span>The client can find out the data type of the item as follows: **Dim SomeValue as Integer SomeValue = AnOPCItem.CanonicalDataType** 

## <span id="page-35-0"></span>**5.5.9 Data type conversion**

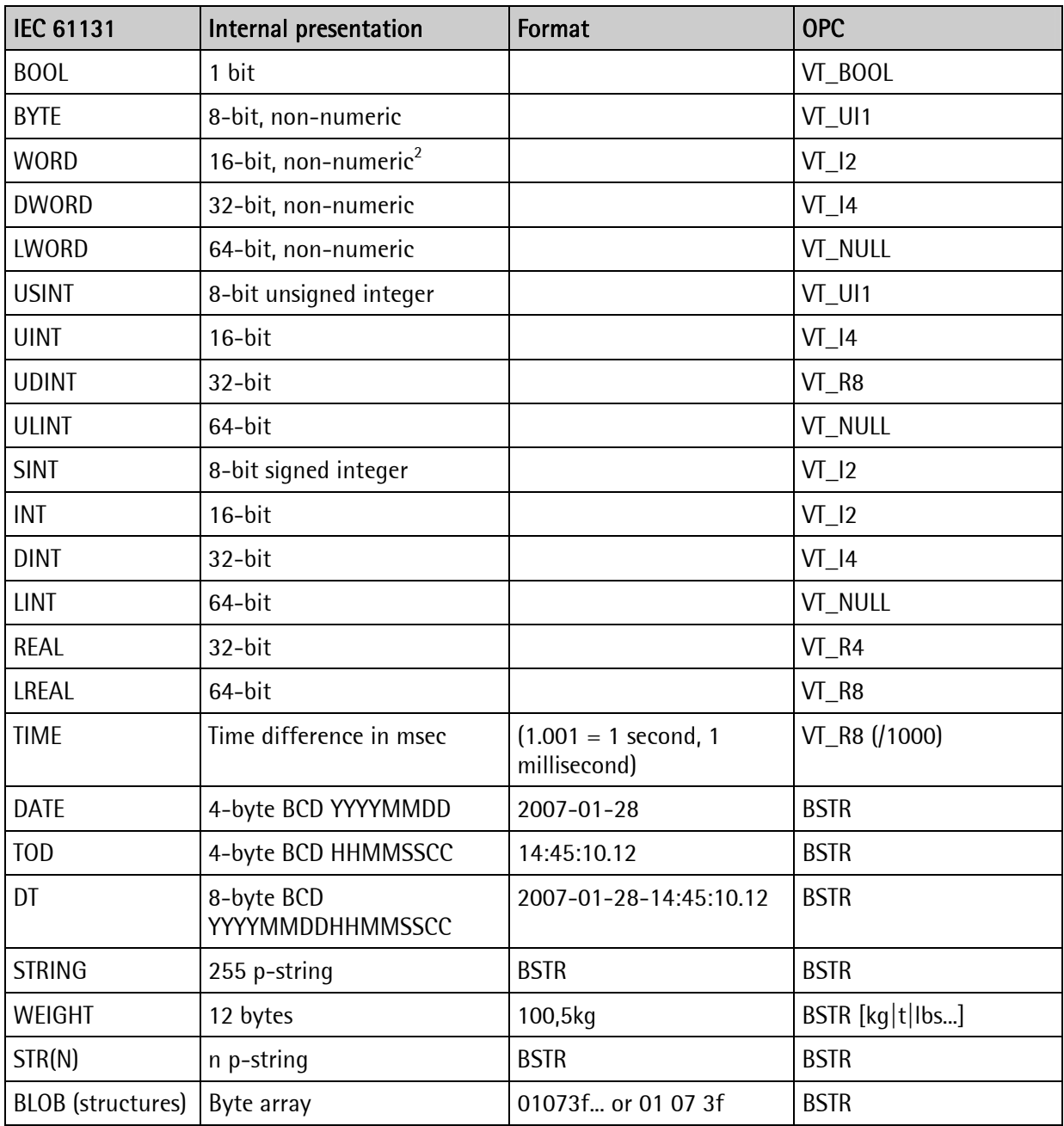

 $\frac{2}{3}$  considered as a bit pattern in IEC1131. Therefore, conversion into data type is actually not purposeful and the value is converted into the corresponding signed integer value. I.e. VB clients have to work with the sign!

## <span id="page-36-0"></span>**5.5.10 Particularities related to weight up and download**

For obvious reasons, weights have a special importance for our applications. Unfortunately, the internal weight value type cannot be stored directly in Access. For this reason, every weight value in an instrument database table is offered in 3 'Items':

- 1. The weight value as a BSTR (123.5 kg)
- 2. The weight value as a VT\_R8 (123.5)
- 3. The internal weight data type as a hex string (BSTR) of length 24.

With weight download, the following method is used:

- In case there is an error (Error  $xx$ ) in the raw value (3.), the raw value is **always** written into the instrument.
- Otherwise, the weight value (1.) is compared to the raw value (3.). If both values are identical related to digit sequence (1235), exponents and unit, the raw value is also sent.
- Unless raw value and weight value (1.) are identical, a valid weight is generated from the weight value and identification "This is an entered weight value" is set and this weight is written into the instrument.

### <span id="page-36-1"></span>**5.5.11 Marginal conditions**

- In the controller, only database names allowed where the first character is not a special character. I.e. @TABELLE is not permitted e.g. in the controller. These names are used in the OPC server for marking special items.
- The databases which can be handled with PR 1792 DB must have at least one key field. All other databases are ignored (non-existent for PR 1792).
- The databases are enabled (not hidden).
- The database read operations may take quite a long time. Reading e.g. a database (a table) with 10.000 lines with "\*" in the key fields takes approx. 1000 seconds. The speed is also dependent of whether the serial interface or Ethernet is used.
- **IMPORTANT:** As table reading can take a very long time and the controller memory is not sufficient to store a copy of the read results, it is impossible to ensure that the database is in a time-consistent status. Extreme example: PR 1792 starts a read operation and the controller starts transmitting the results. When a controller program deletes all lines of the table, all data sets which were already transmitted before deleting the table are indicated in PR 1792 nevertheless. I.e. the table is not disabled exclusively during data transmission. However, the controller disables the table whilst a table line is read.
- **The interface described in this manual is not suitable for saving all controller databases, because some databases are not transmitted and presentation of data types is not always possible without data loss.**
- The OPC server cannot detect any internal relationships between tables (databases). The individual tables are handled independently of each other. If e.g. the application is programmed so that entries in a table refer to other tables (order list makes reference to article table by an article ID), this relationship is unknown for the OPC server. The user can easily write values which do not make sense into the database (e.g. delete entries from the article table), i.e. he risks to disturb the application severely. It is the user's task to take suitable precautions.
- Another hint for the user of AccessIt: Tables should be written only, when the application in the instrument is stopped or doesn't make access to databases. Hint for the engineer who develops an application:
	- o Always set databases which are only used for local purposes to 'hidden' (see DB\_CREATE(): simply append .: H' to the table name to make this database invisible for AccessIt.
	- $\circ$  Programmer protection of tables which can be written by AccessIt against simultaneous access must be possible (DB\_OPEN with DB\_LOCK#MODIFY).
- The OPC server cannot find out if data make sense for the application in the controller. Writing complete nonsense values into the table is easily possible. The situation of the controller application is comparable to a PC program working on an Access database. Writing 'nonsense' into the tables using Access isn't precluded either.
- Operating systems: Windows NT 4.0, Windows 2000, Windows XP and Windows 7.

## <span id="page-38-0"></span>**5.6 Example**

## <span id="page-38-1"></span>**5.6.1 Examples with Visual Basic**

- 1. Communication to the OPC server is built up.
- 2. ST\_WGT\_A is read and displayed cyclically in a timer event.
- 3. At program end, the communication with the OPC server is stopped.

```
Variable Declaration 
Option Explicit 
Private MyOPCServer As OPCServer 
Private MyOPCGroup As OPCGroup 
Private MyOPCItemGross As OPCItem 
Private Const OPC DS DEVICE = 2
Private Sub Form_Load() 
Dim Names(2) As String 
Dim AccessPaths(2) As String 
Dim ClientHandles(2) As Long 
Dim DataTypes(2) As Integer 
Dim ServerHandles() As Long 
Dim Errors() As Long 
' Connect to OPC-Server 
Set MyOPCServer = New OPCServer 
MyOPCServer.Connect "Sartorius OPCServer.1" 
MyOPCServer.OPCGroups.DefaultGroupUpdateRate = 100 
' Connect to Device PR1713 
Set MyOPCGroup = MyOPCServer.OPCGroups.Add("PR1713") 
' Connect to OPC-Item ST WGT A
Names(1) = "PR1713.ST WGT A''ClientHandles(1) = 1 
AccessPaths(1) = ""\text{DataTypes}(1) = \text{vbEmpty}MyOPCGroup.OPCItems.AddItems 1, Names, ClientHandles, ServerHandles, 
Errors, DataTypes, AccessPaths 
Set MyOPCItemGross = MyOPCGroup.OPCItems.GetOPCItem(ServerHandles(1)) 
End Sub 
Private Sub Form_Unload(Cancel As Integer) 
'Disconnect Items, Group and Server 
Set MyOPCItemGross = Nothing 
Set MyOPCGroup = Nothing 
MyOPCServer.OPCGroups.RemoveAll 
MyOPCServer.Disconnect 
Set MyOPCServer = Nothing 
End Sub 
Private Sub TIM_Poll_Timer() 
' Read ST_WGT_A from OPC-Server 
MyOPCItemGross.Read OPC_DS_DEVICE 
LAB Gross. Caption = MyOPCI temGross. Value
End Sub
```
## <span id="page-39-1"></span><span id="page-39-0"></span>**6 Errors 6.1 Error messages**

During normal operation, the following PR 1792 messages can be reported in the logger window:

A activatePoint: ... nActivations=...

activatePoint:: ...

activatePoint:: ... , id: ...

## B Branch::~Branch (): catch The system cannot enter the 'item' into the active list. Do you use more than 1000 'items' per instrument? Branch::timerTick: catched exception...

#### CB CbitBlock::updateblock T:... B:... device reported error <... You have accessed an item with an address that was rejected by the device. Check addresses of your mxxx or Mxxx items !. CBitBlock::updateBlock: T:... B:... got unknown answer <...

You should never see that message. Please contact Technical Support.

 CBitBlock::updateBlock: T:... B:... answer wrong length ... You should never see that message. Please contact Technical Support.

#### CBitBlock::updateBlock: T:... B:... invalid ptType for I:...

### CE CEWPoint::setValueFromMotorolaBuffer: type VT\_BSTR not implemented yet An unimplemented data type telegram was received from the device. Please contact the Technical Support.

CEWPoint::setWriteValue (VARIANT) string truncated to ... P:...

CEWPoint::setWriteValue (VARIANT) catch e= ...

CEWPoint::setWriteValue (long lVal) catch e= ...

CEWPoint::setWriteValue (bool lVal) catch e= ...

CEWPoint::setWriteValue (float) catch e= ...

CEWPoint::setWriteValue (float) catch e= ...

CEWPoint::setWriteValue (sz) string truncated ...

CEWPoint::setWriteValue (sz) catch e= ...

CEWPoint::setValue (long lVal) catch e= ...

CEWPoint::setValue (bool) catch e= ...

CEWPoint::setValue (fltVal) catch e= ...

CEWPoint::setWriteValue (LPCTSTR) catch e= ...

CEWPoint::setWriteValue (string) catch e= ...

CEWPoint::deleteIfUnused() deleted ... Ignore this message.

CEWPoint::printReadValue:PTT\_DISCRETE ... = ...

CEWPoint::printReadValue:PTT\_INTEGER ... = ...

CEWPoint::printReadValue:PTT\_REAL ... = ...

CEWPoint::printReadValue:PTT\_STRING ... = ...

CEWPoint::newValueFromDevice: new value for ...

### Ch checkMessageTimeout: timeout for block-msg Seq=... A:...

 The server closes the *Topic* and waits for a message in vain. Please, check parameter *'message timeout'* in window *Topic configuration*. It should be higher than 5000 ms.

#### checkMessageTimeout: timeout for poke-msg Seq=... P:...

 The server tried to send data to an instrument without receiving a reply. WARNING: The new value might be not set. Cable ok?

#### checkMessageTimeout: timeout for poll-msg Seq=... P:...

 The server waits for a reply message in vain. Please, check parameter *'message timeout'* in window *Topic configuration*. The parameter should be higher than 5000 ms.

### Co CommMngr::send <...

#### CommMngr::read <...

#### CommMngr::checkCommStatus: Can't activate Group ...

The OPC server was unable to build up communication with the instrument. Check connections, Baudrate, slave address and Com port in window Group configuration.

#### CommMngr::checkCommStatus: No communication on ... . Waiting...

 The server is trying to connect to the device (group). Please check cables, Group configuration and device.

#### CommMngr::checkCommStatus: Communication initialized on ...

This is not an error message. If you see that message the communication with this group (device) has started successfully.

#### CommMngr::checkCommStatus: No communication on ...

 The communication was active but now it stopped. Please check the device and the cables.

#### CommMngr::checkCommStatus: initializing communication ... . Waiting...

 The server is initializing a device. After a few seconds a success message should appear. Otherwise the device may not be connected.

- CommMngr::checkCommStatus: PR 17xx must have software config:sequence number enabled The device cannot handle the new protocol with sequence numbers. Please check if you have the right firmware version!
- CommMngr::checkCommSTatus: <... device identifies as <PR... Check Group config The connected device is not the same type as in the group configuration. Correct the group configuration to match the connected device.

#### CommMngr::checkCommStatus: Controller must have software config:sequence number enabled

The device cannot handle the new protocol with sequence numbers. Please check if you have the right firmware version!

#### CommMngr::checkCommStatus: wrong vmb answer

 The controller did not send the expected answer to a version request. The firmware version of the device is wrong (probably too old). Please check and update. Or the connected device is not the specified one.

#### CommMngr::checkCommStatus: wrong controller HW or SW version

 The firmware version of the device is wrong (probably too old). Please check and update.

#### CommMngr::checkCommStatus: could not activate spontaneous messages group: ...

OPC server tried to activate (with the 'pss') message the spontaneous messages and the device refused. Please check firmware version.

#### CommMngr::getLicenseInfo: could not get license info for group: ...

The OPC server tried to get the license key information from the device but didn't get an answer. Communication problems?

CommMngr::getLicenseInfo: no license for Server, group: ... Only DisplayIt possible! You did not install the license for OPC Server communication in the device. Please check. You can only use a few items.

#### CommMngr::checkCommStatus: catched error

CommMngr::checkCommStatus: could not get phase config version info for group: ... The OPC server tried to check the configuration info but the device didn't answer. Please check communication and device version.

#### CommMngr::checkCommStatus: phase configuration (version) ok, logicals enabled ...

#### CommMngr::checkCommStatus: phase configuration NOT ok (version), logicals disabled ...

 This message is normal if you don't use the PR 1781 PhaseConfigurator program. The configuration info stored in the .ini file differs from the configuration info in the device. Did you make a cold start or changed the .ini file manually? Did you initialise the device with the PR 1781 program and did you get any error messages?

#### CTopic.sendMessage: m\_messageList full

You are probably sending too much too fast.

#### CommMngr::writeDevice:must split: ...

#### CommMngr::sendMessage: error in ew\_dev\_write : ... SEQ=...

You should never see that message. Please check the ewdrvr\_01.exe window for error messages.

#### CommMngr::sendMessage: catch..

#### CommMngr::sendMessageAndWait: could not send message:

The server tried to send a message to the device but failed. The next line in the logger is the message, that was not send.

#### CommMngr::sendMessageAndWait: got error msg: ... ...

 The system tried to poke (set) a value in the device but got an error reply. Please note the first two (hexadecimal) values. In most cases there was an error while initialising (check PR1781 init. function).

This is a list of the error codes:

- 1 1 Command is unknown
- 1 2 Error in command format (too few or too many parameters)
- 1 3 Parameter was not in allowed range
- 1 4 No execution
- 5 7 Device is out of memory
- 5 a unknown FB (check PhaseConfiguration / Init)
- 5 b SPM address not valid
- 5 c Variable type not valid
- 5 d No instance
- 5 e Not initialized (PhaseConfig init?)
- 5 f Group already existing
- 5 10 Instance number not valid
- 5 11 Symbol number not valid
- 5 12 Write on VAR\_OUTPUT not possible
- 5 13 Invalid unit number
- 5 14 No memory for internal mail (device) available
- 5 15 Group does not exist
- 5 16 No license for PR 1781/00
- 5 17 Invalid weighing point address
- 5 18 Negative float not allowed
- 5 19 Device busy with production: PhaseInit not allowed.

#### CommMngr::sendMessageAndWait: got wrong message

#### CommMngr::sendMessageAndWait: error: no reply or error

The server tried to send a message to the device but failed.

#### CommMngr::checkMessageTimeout: timeout for message Seq=... P:...

#### CommMngr::checkMessageTimeout: wrong message type

You should never see that message. Please contact Technical Support.

#### CommMngr::checkMessageTimeout: message timeout while group: ... shutdown pending

The server is closing the group and waiting for a reply message, but the message didn't come. Please check the 'message timeout' parameter in the group configuration window. It should be at least 5000 ms.

#### CommMngr::IOTopicOpenForPoll(): ew\_dev\_open return = ... ERROR

#### CommMngr::closeDeviceAndCleanup: communication with Group ... closed

CommMngr::getMessage: got message with wrong sequence number SEQ=... l=... <... You should never see that message if the communication wasn't down.

#### CommMngr::detachClient: ignore message <...

#### Config file is : ...

For your information.

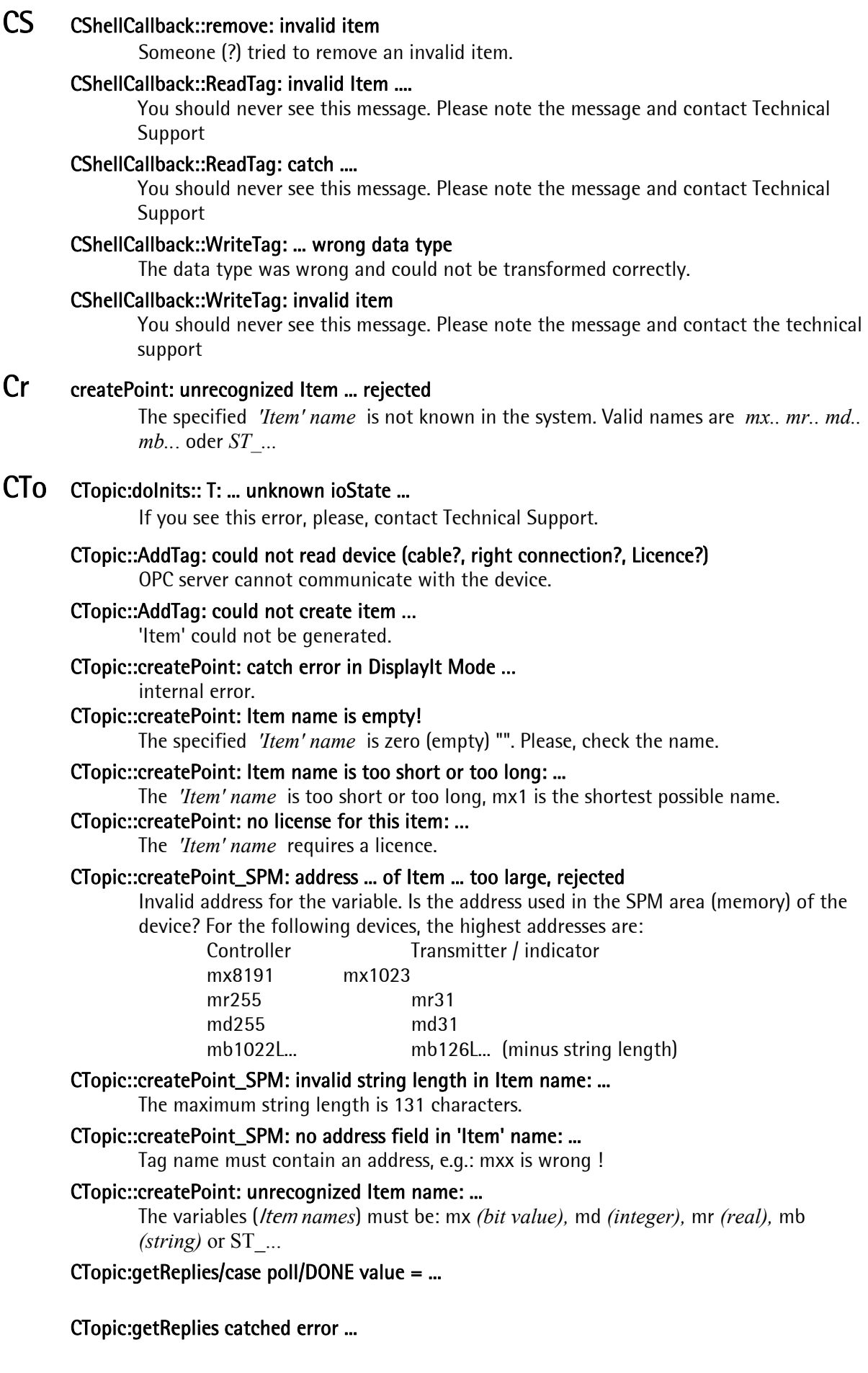

#### CTopic::RemoveTag:catched error

internal error.

## CTopic::sendMessageAndWait: could not send message: The server wanted to send a message to a device, which failed. The next line in the logger contains the message. CTopic::setIniFileName: Couldn't set INI filename <... Error during writing the INI file for the CFG file. Try to re-initialize. CTopic::setIniFileName: Couldn't read INI filename <... The file could not be read. CTopic::timerTick: catched exeption… Internal error CTopic::updateBlockPoint: P:... found not activated CTr CTransLogic::getFbList: could not find ... in .ini file The format of the INI file is not correct. Re-generate it with PR 1781. CTransLogic::getFbList:could not find ... in .ini file ... path? The INI file format is not correct. Re-generate it using PR 1781. CTransLogic::getFbList:error in ini file (expected 2 values) The INI file format is not correct. Re-generate it using PR 1781. CTransLogic::getFbList:could not find ... in read .ini file ... path? The INI file format is not correct. Re-generate it using PR 1781. CTransLogic::getFbList:error in ini file ((MaxUnits) expected 1 values) The INI file format is not correct. Re-generate it using PR 1781. CTranslogic::getPhyName: using ini file: ... Information only, not an error CTransLogic::getPhyName: could not find ... in .ini file ... The INI file format is not correct. Re-generate it using PR 1781.

- Da Data received on ew\_dev\_open() seq=...
- Db DbBranch::AddTag: WARNING: a second active connection to DB items was added Please make sure that only one client is connected to this database item.

DbTable::getTable(): got error message: ...

DbPoint::setWriteValue (VARIANT)

 DbTable::setState: The client tried to access two database tables of the same device at the same time

The client tried to access two database tables of the same device at the same time This is not allowed.

 DbTable::pokePoint: SELECT, wrong state The table @status must be IDLE.

DbTable::pokePoint: CANCEL, wrong state (idle)

It doesn't make sense to send CANCEL if state is IDLE.

 DbTable::pokePoint: UPDATE, wrong state The table @status must be IDLE.

DbTable::pokePoint: DELETE, wrong state

The table @status must be IDLE.

 DbTable::pokePoint: RESET, wrong state The table @status must be DONE.

## DbTable::prepareData: error in data : ...

Please check the \$xxx item values.

seen often.

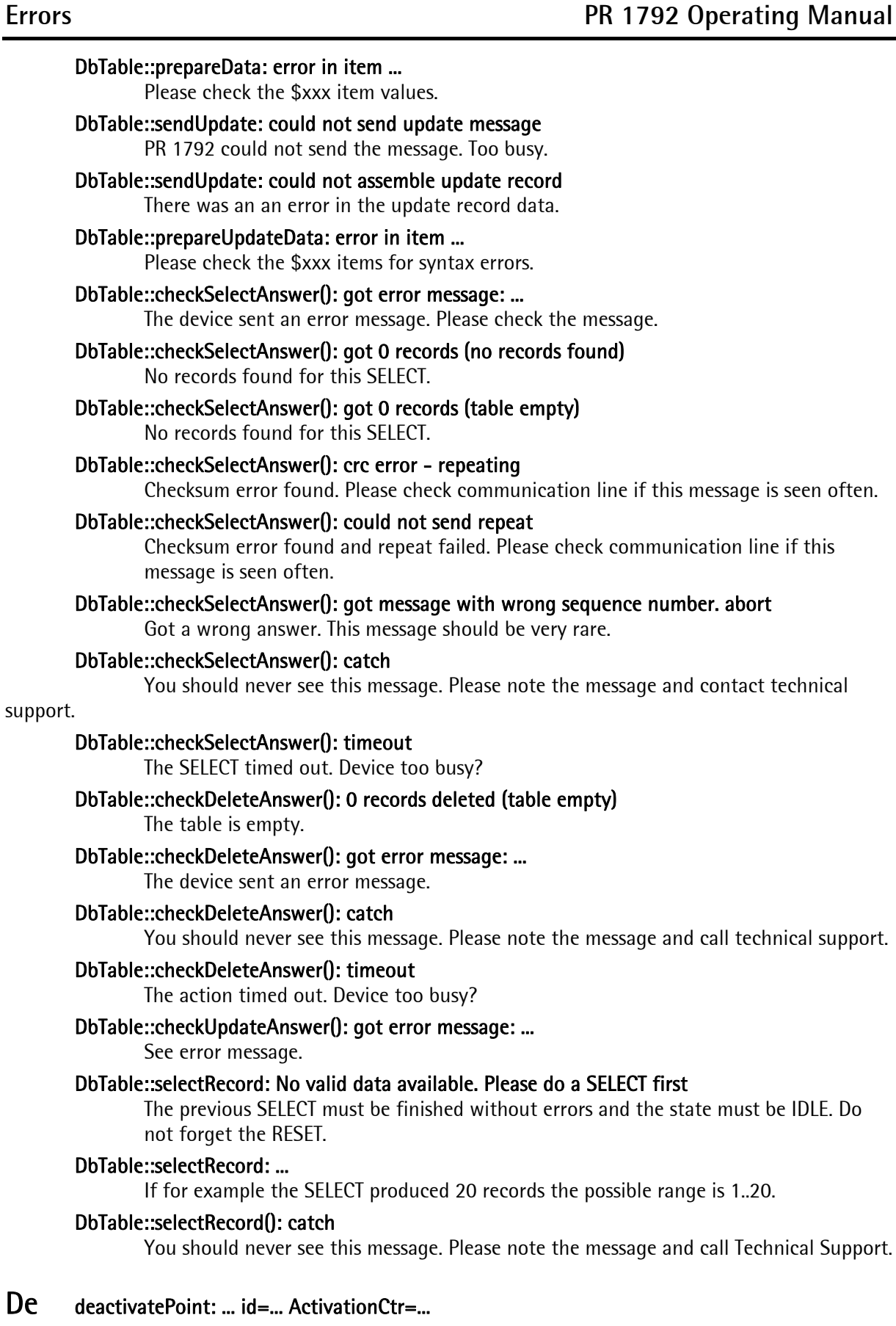

### deactivatePoint:: ... id=...

### E EW-DLL version: ...

For your information.

#### EW-DLL version: not available (driver not running)

The ewdrv\_01.exe is not running or hanging. Please try to kill ewdrv\_01 via task

#### manager.

EW-driver version: ...

For your information.

#### ew\_dev\_close()

#### ew\_dev\_open()

### F Error code list

- 11 Unknown command
- 1 2 Command format error (number of parameters too low / high)
- 1 3 Parameter out of permitted range
- 1 4 Not executed
- 5 7 Memory in device full / Invalid data set number
- 5 a Unknown FB (check phase configuration / Init)
- 5 b Invalid SPM address
- 5 c Invalid variable type
- 5 d Data set missing
- 5 e Not initialized (phase configuration Init?)
- 5 f Group exists already
- 5 10 Invalid data set number
- 5 11 Invalid symbol number
- 5 12 Writing on *VAR\_OUTPUT* not possible
- 5 13 Invalid unit number
- 5 14 No free memory space for internal mail (instrument)
- 5 15 Group does not exist
- 5 16 No licence for PR 1781/00
- 5 17 Invalid weighing point address
- 5 18 Negative deviation not permitted
- 5 19 Instrument busy: PhaseInit not permitted

### G getReplies: SPM poll answer, unrecognized point type

If you see this error, please contact the Technical Support.

### I Invalid EW-driver version format

Version conflict between ewdriver, ew30dll and PR 1792.

#### Invalid license number for connected transmitter

 Enter the correct license number for the instrument. Instrument board number B:xxxxxxxxx can be used to order the license.

### L Lib Version: ...

For your information.

### N No BoardNr found in QV...

Instrument not detected as expected (V command). Please, check the firmware and update it, if necessary.

#### O Obsolete EW-driver version, collaboration denied

Version conflict between ewdriver, ew30dll and PR 1792.

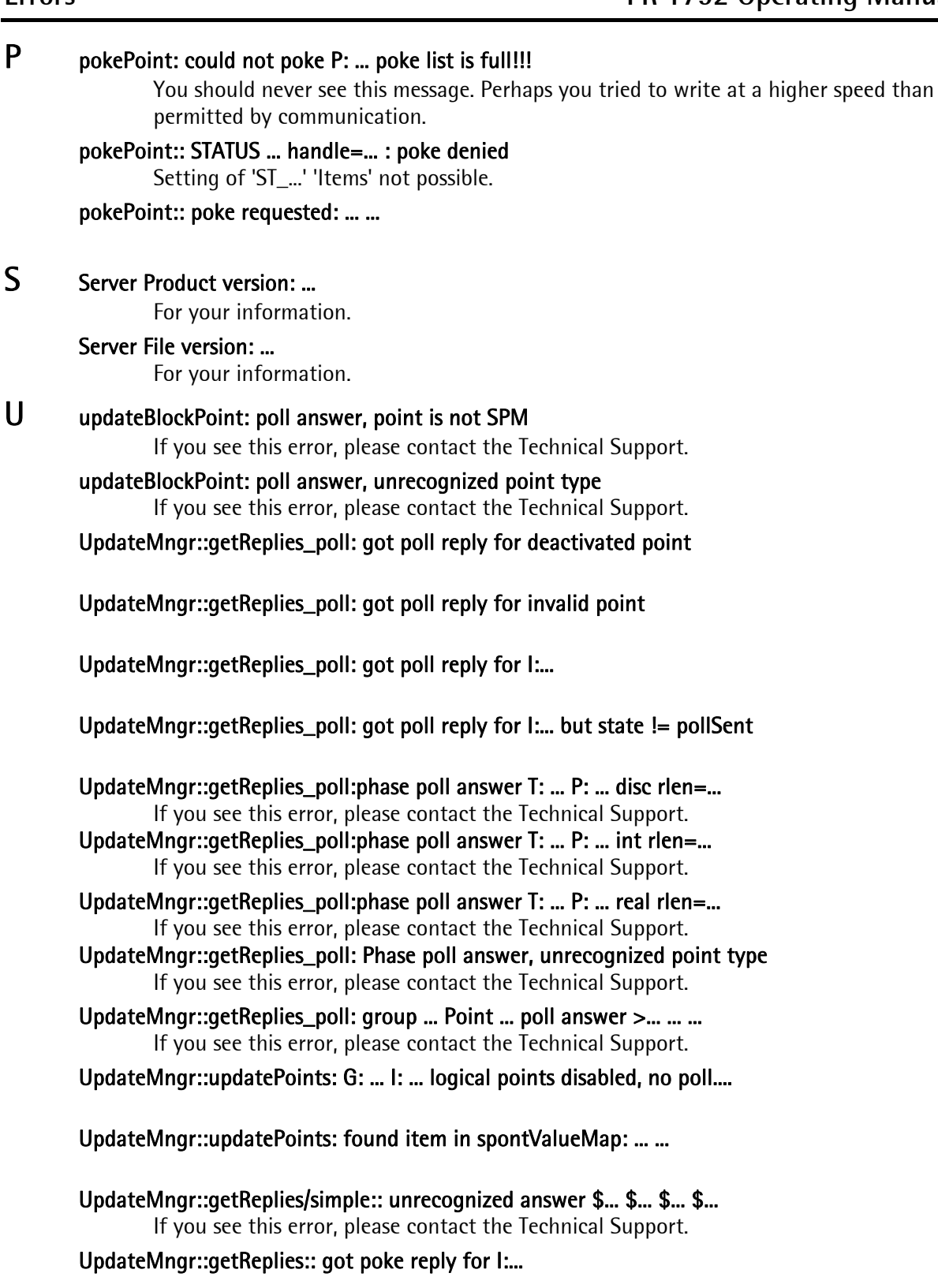

UpdateMngr::getReplies:: got poke reply for

#### UpdateMngr::getReplies:: got poke error-reply for I:... ... ... ...

 The system tried to poke (set) a value in the device but got an error reply. Please note the first two (hexadecimal) values. In most cases there was an error while initialsing (check PR 1781 init. function).

This is a list of the error codes:

- 1 1 Command is unknown
- 1 2 Error in command format (too few or too many parameters)
- 1 3 Parameter was not in allowed range
- 1 4 No execution
- 5 7 Device is out of memory
- 5 a unknown FB (check PhaseConfiguration / Init)
- 5 b SPM address not valid
- 5 c Variable type not valid
- 5 d No instance
- 5 e Not initialized (PhaseConfig init?)
- 5 f Group already existing
- 5 10 Instance number not valid
- 5 11 Symbol number not valid
- 5 12 Write on VAR\_OUTPUT not possible
- 5 13 Invalid unit number
- 5 14 No memory for internal mail (device) available
- 5 15 Group does not exist
- 5 16 No license for PR 1781/00
- 5 17 Invalid weighing point address.

#### UpdateMngr::getMessage wrong message type!

If you see this error, please contact the Technical Support.

## UpdateMngr::updatePoints ignoring answer due to pending group shutdown

Information only, no error.

#### UpdateMngr::getReplies\_spontan: got spontan 'sps' telegram

#### UpdateMngr::getReplies\_spontan (sps): added to spontValueMap ...

Debug message: The new value was added to an internal map structure.

#### UpdateMngr::getReplies\_spontan:: deny spont new value due to pending poke I:...

 There is a poke pending. The server will wait until the delivery is confirmed before accepting new values.

#### UpdateMngr::getReplies\_spontan: logical items disabled, skip

 Server got a spontanous message from the device but the logical addresses are disabled. Check if the licenses are installed in the device and if the initialization with PR 1781 worked correctly (see logger).

#### UpdateMngr::getReplies\_spontan:(sps) updating item >... ...

#### UpdateMngr::getReplies\_spontan: could not find item in active List

 Server got a spontaneous message from the device but the point was not activated. You should never see that message. Please contact the Technical Support.

#### UpdateMngr::getReplies\_spontan: got spontan 'spa' telegram

#### UpdateMngr::getReplies\_spontan (spa): found in spontActiveMap

#### UpdateMngr::getReplies\_spontan:: deny spont new value due to pending poke I:...

#### UpdateMngr::getReplies\_spontan: logical items disabled, skip There is no license for logical addresses or PR 1781 init didn't work.

UpdateMngr::getReplies\_spontan (spa): updating item >... ...

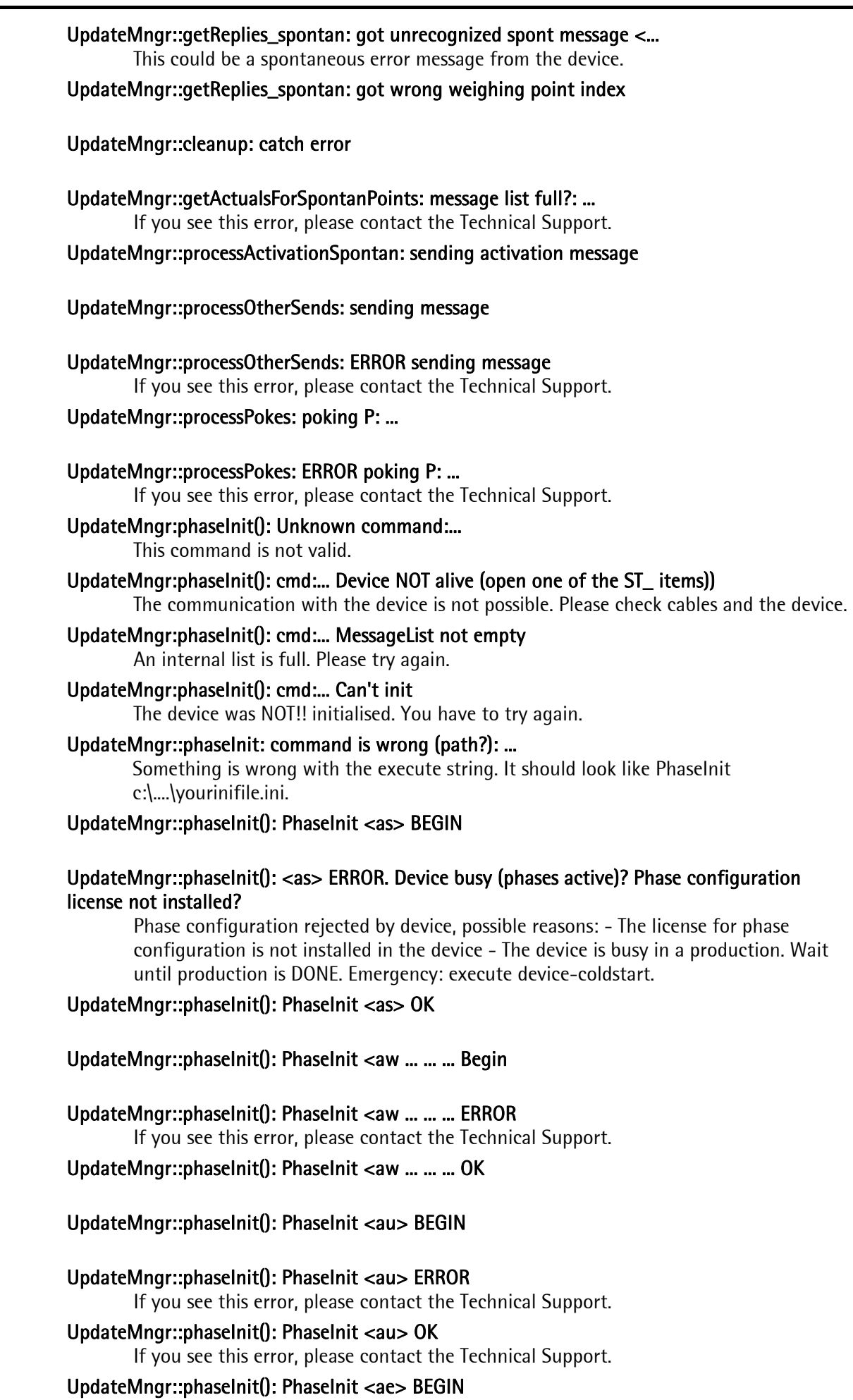

#### UpdateMngr::phaseInit(): PhaseInit <ae> ERROR

If you see this error, please contact the Technical Support.

#### UpdateMngr::phaseInit(): PhaseInit DONE OK

#### UpdateMngr::pokePoint: cannot poke. Shutdown pending...

If you see this error, please contact the Technical Support.

#### UpdateMngr::pokePoint: logical items disabled, not poking ...

 Check if the licenses are installed in the device and if the initialisation with PR 1781 worked correctly (see WWLogger). Did you cold start the controller? If so, you have to reinitialize with PR 1781.

#### UpdateMngr::closeDeviceAndCleanup: closing communication

UpdateMngr::closeDeviceAndCleanup: waiting for ... pending pokes...

#### UpdateMngr::closeDeviceAndCleanup:maxRetryCount (pokes) reached .. abort

The server tried to send all pending poke messages but did not succeed. If the communication was down this is normal.

#### UpdateMngr::closeDeviceAndCleanup: waiting for ... pending messages...

#### UpdateMngr::closeDeviceAndCleanup:maxRetryCount (messages) reached .. abort

 The server tried to send all pending messages but did not succeed. If the communication was down this is normal.

#### UpdateMngr::activateST\_WGTs: otherSendFifo is full!!!

If you see this error, please contact the Technical Support.

## <span id="page-50-0"></span>**6.2 Trouble shooting**

#### Problem: communication does not work

- Check Baudrate
- Check slave address
- Check COM port

- Disconnect OPC server from client, terminate the OPC server and finish using task manager EWDRV1.exe. Subsequently, have the client re-connect the server.

Problem: When the client connects the server, Sartorius. PCServer.1 is not displayed as available server.

- OPC server registration was not possible. E.g. during installation, no administrator privileges were provided.

Execute file "REGALL.BAT" in PR 1792 directory and repeat registration.

## <span id="page-51-1"></span><span id="page-51-0"></span>**7 Annex 7.1 Further literature**

Fundamental information on OPC and reference to recent literature is available from the OPC user organization:

http://www.opcfoundation.org/

## <span id="page-51-2"></span>**7.2 Abbreviations and glossary**

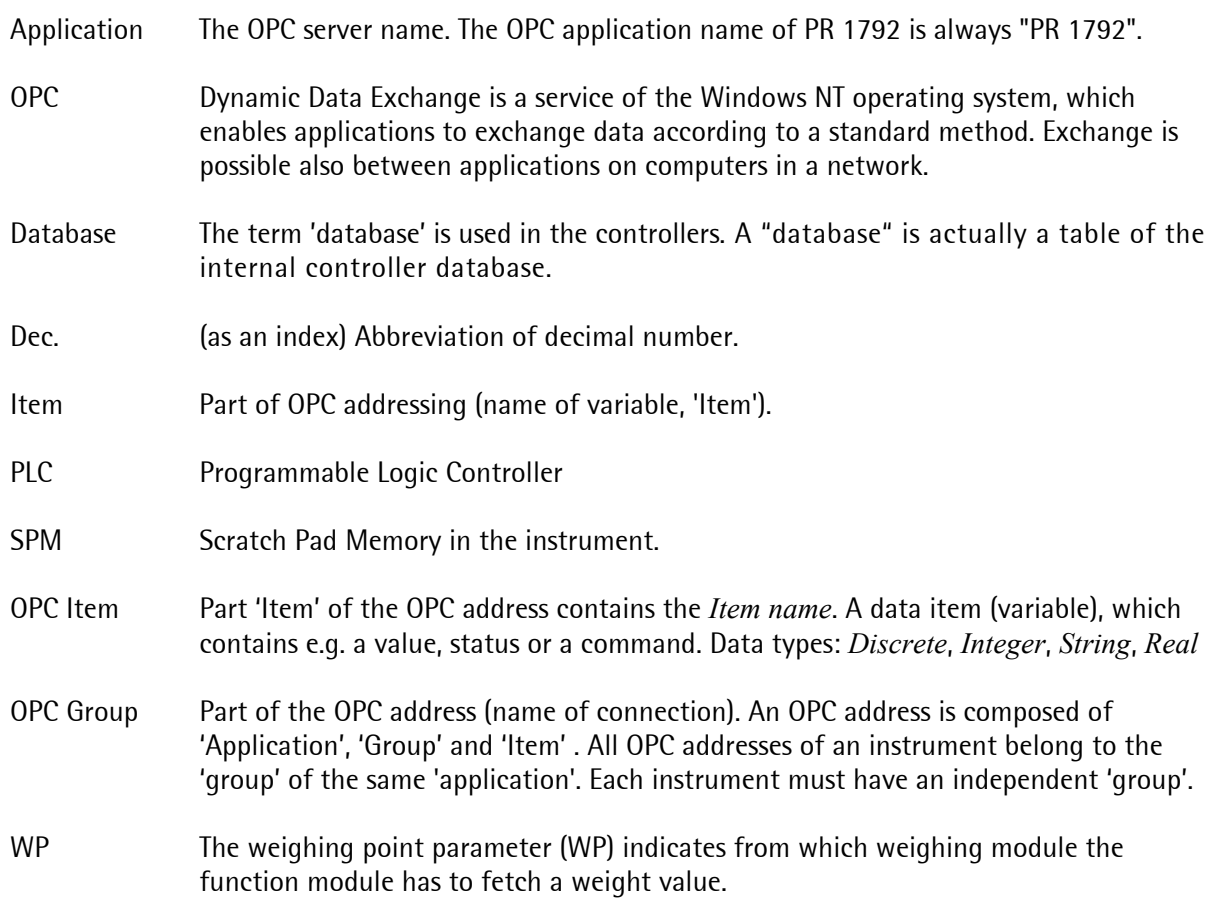

# <span id="page-52-0"></span>8 Index

### $\overline{A}$

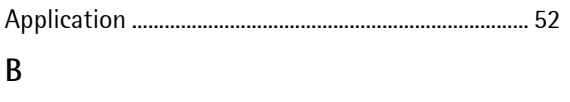

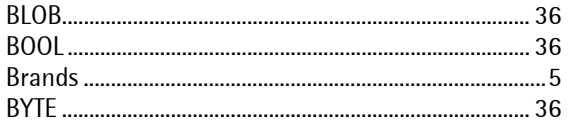

## $\mathbf{C}$

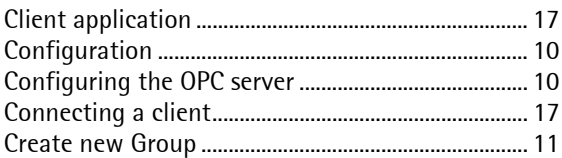

## $\mathbf D$

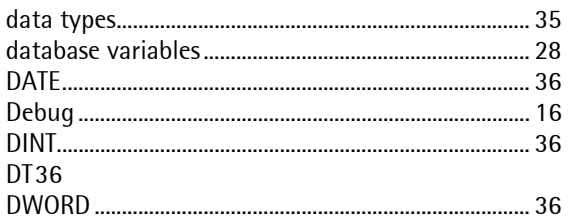

## $\mathsf E$

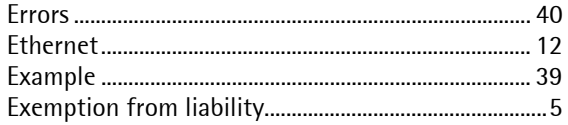

## $\overline{F}$

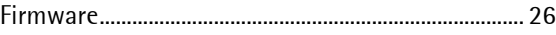

## $\mathbf G$

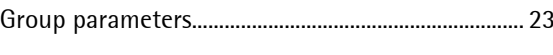

## $\overline{1}$

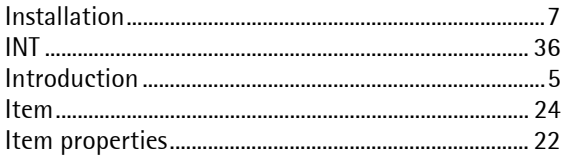

### $\mathsf L$

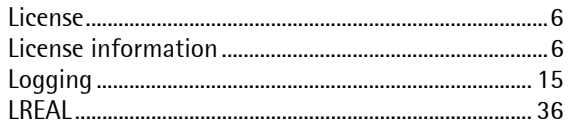

### $\mathsf{M}$

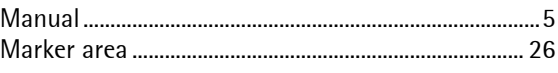

## $\overline{\mathsf{N}}$

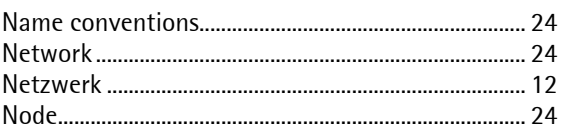

## $\mathbf{0}$

## $\overline{P}$

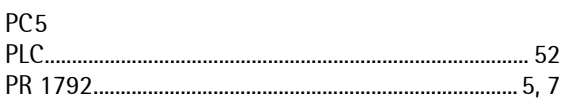

## $\overline{\mathsf{R}}$

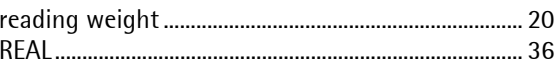

## $\mathsf{S}$

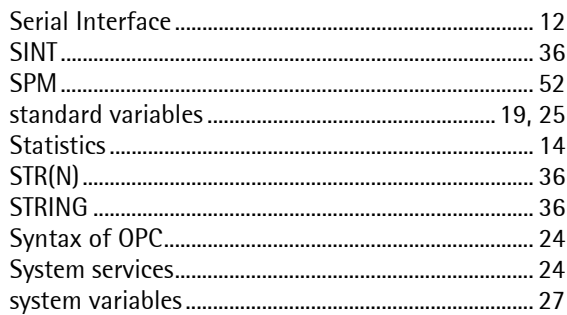

## $\mathsf{T}$

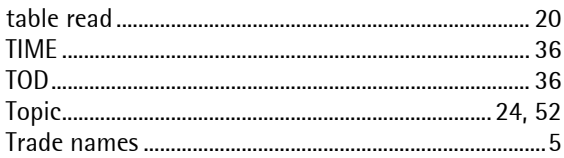

### $\sf U$

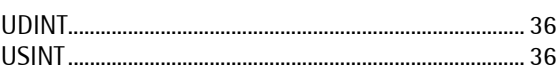

## $\mathsf{W}$

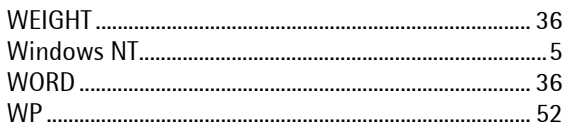

Sartorius Mechatronics T&H GmbH Meiendorfer Straße 205 22145 Hamburg, Germany Tel +49.40.67960.303 Fax: +49.40.67960.383 www.sartorius-mechatronics.com

© Sartorius Mechatronics T&H GmbH All rights are strictly reserved Printed in Germany